# SIMONE MARIA CAIXETA

A utilização de Sistema de Informação Geográfica para produção de conhecimento sobre o município de Betim - uma experiência com alunos do projeto: Meu Lugar é Aqui

> Monografia apresentada como requisito parcial à obtenção do grau de especialista em Geoprocessamento do Curso de Especialização em Geoprocessamento, Departamento de Cartografia, Instituto de Geociências, Universidade Federal de Minas Gerais.

Orientador: Prof. Christian Rezende

Belo Horizonte Novembro de 2010

Caixeta, Simone Maria

 A utilização de Sistema de Informação Geográfica para produção de conhecimento sobre município de Betim – uma experiência com alunos do projeto: Meu Lugar é Aqui / Simone Maria Caixeta – Belo Horizonte, 2010.

xi, 60 f.: Il.

 Monografia (Especialização) – Universidade Federal de Minas Gerais. Instituto de Geociências. Departamento de Cartografia, 2010.

Orientador: Christian Rezende

 1. Mapas Temáticos 2. Educação Integral 3.Sistema de Informação Geográfica. I. Título.

"Os mapas mudam. Quando os mapas mudam, mudam também as trilhas. Mudam os destinos. E mudam as pessoas. Por que nós somos moldados pelo mundo em que vivemos". (ALVES, 2004, pag.101)

Ao Kássio, marido e companheiro, de quem recebi estímulo para me inscrever no curso e apoio para a permanência nele. E aos meus filhos Ian e Heitor que por muitas noites não tiveram a companhia da mãe, só queriam saber quando finalizaria para brincar com eles.

#### AGRADECIMENTOS

Ao orientador Christian, por suas considerações e propostas, indicando os caminhos e as trilhas que levaram a construção e aplicação das atividades junto aos alunos.

Aos alunos da Escola Municipal José Salustiano Lara, localizada na região Bandeirinhas, que escolheram receber o projeto e se empenharam na realização das atividades apresentadas nesta monografia.

A Silvia, professora de Geografia responsável pela turma, juntamente com o Alessandro monitor do projeto de Educação Integral: Escola da Gente pelos esforços na organização dos alunos para estarem no NTE (Núcleo de Tecnologia da Educação) onde realizamos as atividades no GV SIG.

Ao Florisvaldo, estagiário do NTE (Núcleo de Tecnologia da Educação), que pesquisou e instalou o GV SIG, versão em português e compatível com a plataforma computacional do laboratório de informática, acompanhando toda a atividade com os alunos.

Ao Marco, também estagiário do programa que gentilmente instalou no meu computador o Linux educacional 3.0 e o GV SIG, para que eu pudesse conhecer as ferramentas e preparar as atividades na mesma plataforma disponibilizada para os alunos no laboratório de informática.

Aos funcionários da Diretoria de Pesquisa e Informação do IPPUB, Tuffi, Ary, Cassiano e Fabiano que me ajudaram a organizar os arquivos em shapefile com as tabelas de atributos necessárias para a construção dos mapas temáticos com os alunos.

Aos estagiários da pós-graduação Luís e Ciro pela ajuda inestimável na realização das atividades propostas durante as aulas. Ao Daniel, também estagiário pelas anotações e dicas preciosas para a organização deste trabalho.

A minha sogra "Duzinha" e a minha irmã Ivone sempre solícitas para ficarem com os meus filhos no período das aulas e nos dias dedicados ao fechamento deste trabalho.

# SUMÁRIO

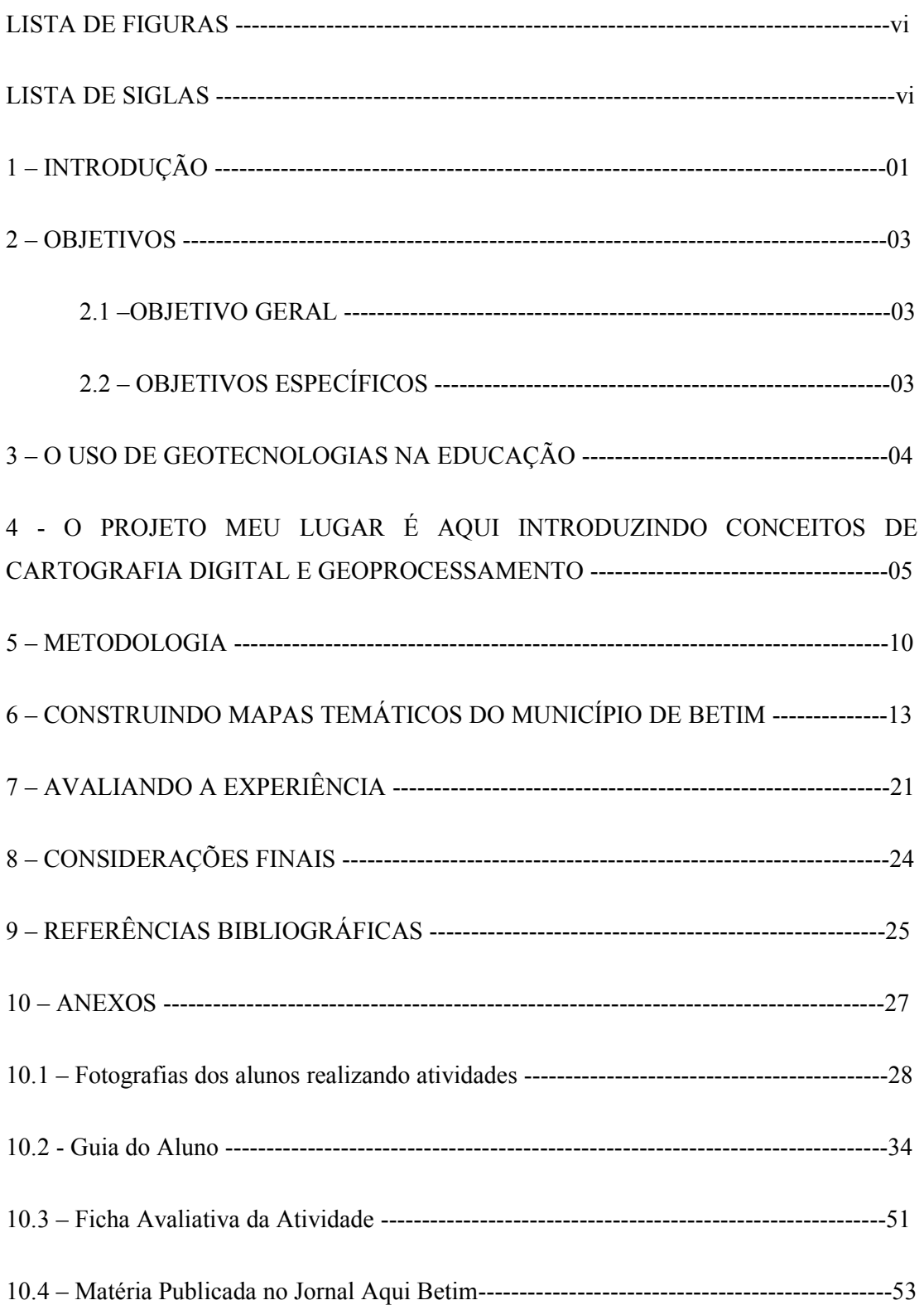

### LISTA DE FIGURAS

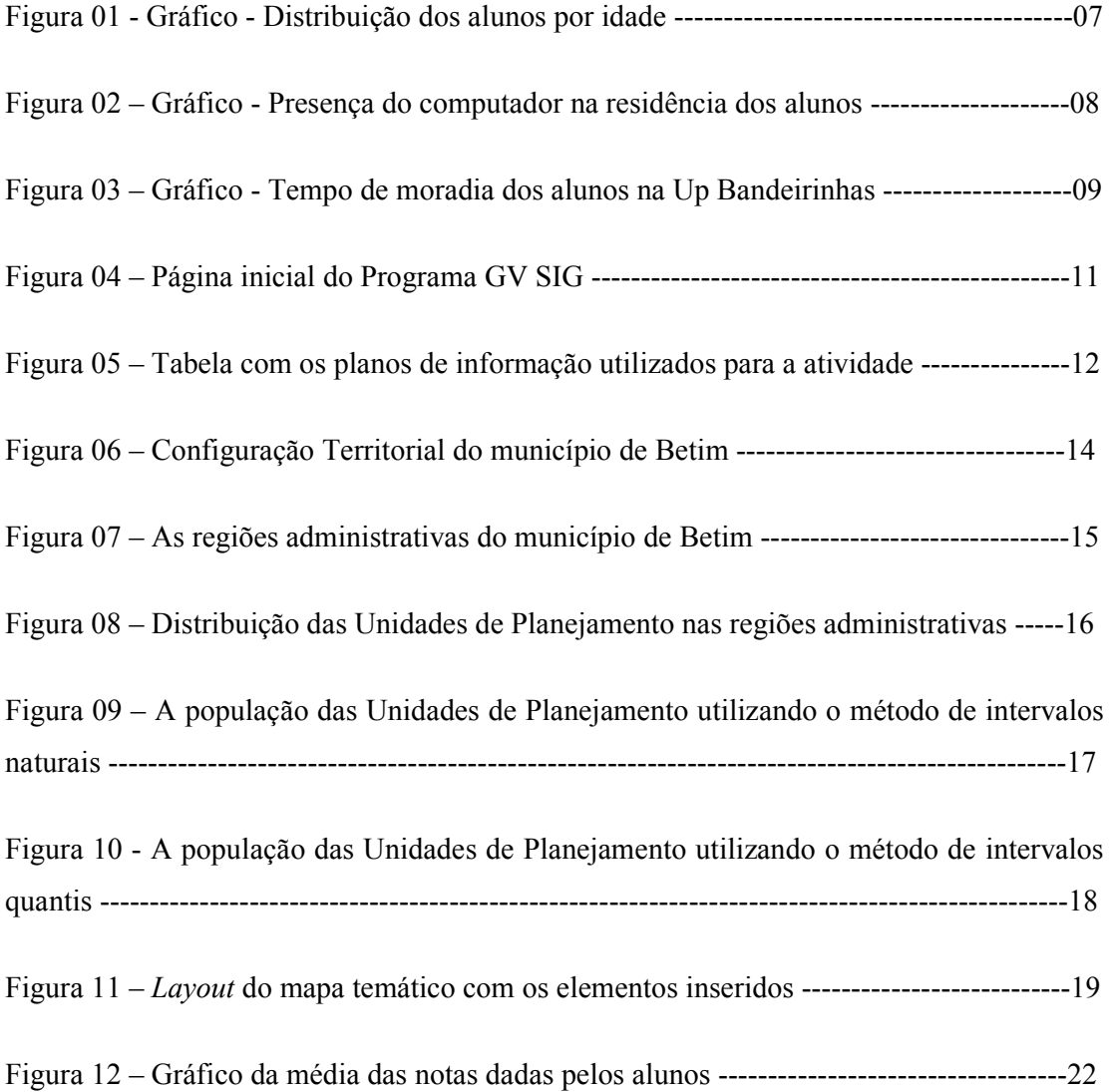

### LISTA DE SIGLAS

- SIG Sistema de Informação Geográfica
- NTE Núcleo de Tecnologia da Educação
- IPPUB Instituto de Pesquisa e Política Urbana de Betim
- UP Unidade de Planejamento

#### RESUMO

Este presente trabalho trata da construção de mapas temáticos do município de Betim utilizando o *software* de Sistema de Informação Geográfica (GV SIG) por alunos que participam das oficinas do projeto: Meu Lugar é Aqui, parceiro do programa de Educação Integral - Escola da Gente. Este projeto introduz conceitos de mapeamento digital e geoprocessamento. Escolhemos a turma da Escola Municipal José Salustiano Lara (Bandeirinhas) que participa do projeto desde junho de 2010 para realização das atividades. Foi construído o Guia do Aluno uma espécie de tutorial para a orientação na construção de mapas temáticos e uso das ferramentas do GV SIG. Durante a atividade foi realizado uma observação participante e ao final os alunos preencheram uma ficha avaliativa. Com os referenciais teóricos e os dados tabulados da avaliação analisamos a viabilidade da experiência se constituir numa proposta didático-pedagógica para o ensino formal. As novas tecnologias ainda não fazem parte do cotidiano destes alunos principalmente, enquanto recurso para a aprendizagem. O que se verificou foi uma ótima desenvoltura dos alunos, mostrando habilidades no uso da ferramenta e na compreensão da atividade proposta, tornando-se construtores de mapas temáticos e produzindo novos conhecimentos a cerca do lugar em que moram.

Palavras-chave: Mapas Temáticos. Educação Integral. Sistema de Informação Geográfica

### 1– INTRODUÇÃO

As imagens de satélites estão cada vez mais presentes em nosso cotidiano, nos telejornais que assistimos, elas são utilizadas para apresentar as condições climáticas, localizar objetos, lugares e fatos ocorridos no Brasil e no mundo. Por meio do computador conectado a internet qualquer cidadão seja criança, adulto ou velho pode ter acesso ao *Google Earth* e ao *Google maps* (hipertextos cartográficos), que permitem o contato dos internautas com a cartografia através das imagens de satélites e dos mapas.

Veja o que diz ALVES (2004) sobre este espaço virtual chamado internet: *É um espaço fantástico, dotado de um dos atributos da divindade: a onipresença. Ele não conhece distâncias. As viagens são instantâneas. Hoje posso ir instantaneamente a qualquer lugar do mundo, sem sair do meu escritório. A qualquer hora do dia ou da noite (...). Hoje eu vou lá sem sair do lugar. O mundo inteiro se abre para mim, para quem quiser, instantaneamente.*

As informações estão cada vez mais espacializadas, e passam a fazer parte do nosso cotidiano, muitos já não conseguem mais viajar sem antes navegar pelas trilhas, caminhos, imagens e fotos do *Google Maps* e do *Google Earth*, outros viajam de casa, os mais curiosos e apaixonados aprendem a produzir seus próprios mapas que podem ser enviados e compartilhados com outros internautas, mesmo que apenas para localização de lugares e/ou fatos.

Nesta perspectiva as novas tecnologias se tornam cada vez mais um instrumento na aproximação dos lugares e do mundo. Através do entrecruzamento com outras linguagens, tais como, fotografias aéreas (verticais e oblíquas), imagens orbitais, cartas topográficas, fotografias comuns, mapas, desenhos, entre outros, possibilita maior conhecimento do espaço geográfico e melhores condições de intervenção nele.

A partir da interpretação de imagens de satélites da escola, do bairro e da cidade é possível obter diversas informações sobre o espaço geográfico de vivência do aluno permitindo que ele se reconheça neste espaço e consiga compreender sobre o processo de ocupação e transformação do território.

Os Parâmetros Curriculares Nacionais (PCN's) desde sua publicação em 1999 apontam para a necessidade de utilização de várias fontes de informação e recursos tecnológicos no ensino fundamental e médio. O Ministério da Educação em parceria com as secretarias estadual e municipal vem desenvolvendo o **Pro Info** (Programa de Informatização) com o objetivo de introduzir o uso das tecnologias de informação e comunicação nas escolas da rede pública, articulando as atividades desenvolvidas por meio dos Núcleos de Tecnologia Educacional (NTEs).

As salas de informática estão sendo montadas com os computadores que vem do Governo Federal através deste programa. A instalação de internet banda larga nestes laboratórios também é outra ação que vem sendo realizada. Desta forma a tecnologia começa a fazer parte do dia-a-dia do aluno, contudo, é preciso investir em cursos de formação de professores para garantir que esta ferramenta tecnológica se transforme em aliada na busca por uma educação de qualidade.

Em Betim existem 66 escolas municipais de ensino fundamental com um público estimado de 43.669 alunos que vão de 6 a 14 anos. O que se observa nas escolas que já dispõem de laboratório de informática é que o computador é utilizado para escrever textos, acessar internet, jogar e trocar mensagens com amigos e desconhecidos. Em alguns casos o laboratório não é utilizado pelos professores e em decorrência são cedidos ao programa de educação integral do município para realização de oficinas de informática.

A Prefeitura Municipal de Betim iniciou em junho de 2009 o programa de Educação Integral: Escola da Gente, fundamentado na concepção de cidade educadora, conceito centrado na idéia de que a cidade também exerce uma função pedagógica. O programa é estruturado de acordo com os macro-campos definidos pelo programa Mais Educação/MEC e de acordo com o projeto pedagógico de cada escola. Dentre as várias atividades solicitadas pela comunidade escolar está a informática.

Surge em parceria com este Programa de educação integral o projeto: Meu Lugar é Aqui com o objetivo de utilizar as novas tecnologias para produzir novos conhecimentos, contribuindo para o processo ensino-aprendizagem. Por meio de atividades práticas, estimular a experimentação e o desenvolvimento de metodologias adequadas ao contexto local para o uso didático pedagógico no ensino fundamental.

### 2.1 – OBJETIVO GERAL

Utilizar Sistema de Informação Geográfica e avaliá-lo como recurso didático pedagógico por meio da construção de mapas temáticos do município de Betim com alunos da Escola Municipal José Salustiano Lara do ensino fundamental que participam do projeto: Meu Lugar é aqui.

### 2.2 – OBJETIVOS ESPECÍFICOS

Apresentar aos alunos um SIG (Sistema de Informação Geográfica) e suas principais funcionalidades;

Mostrar como os dados vetoriais georreferenciados do município de Betim pode ser, manipulados e visualizados em ambiente de SIG;

Ensiná-los a construir mapas temáticos utilizando tabelas de atributos, de *layers* das regionais administrativas e das Unidades de Planejamento;

Realizar uma observação participante junto aos alunos para identificar o grau de facilidade e ou dificuldade no uso do computador, do software de SIG e no desenvolvimento da atividade proposta;

Aplicar uma avaliação individual para conhecer as potencialidades ou não do uso didático pedagógico da ferramenta de SIG.

#### 3 - O USO DE GEOTECNOLOGIAS NA EDUCAÇÃO

No Brasil alguns projetos tem sido implementados objetivando tanto a produção de material didático quanto a formação de professores. Um deles é o **Educa Sere**, iniciativa do INPE - Instituto Nacional de Pesquisas Espaciais com o objetivo de disponibilizar a baixo custo material didático para o ensino de sensoriamento remoto e recursos naturais através de cartas-imagens. Iniciou-se em 1998 e já disponibilizou cartas-imagens de várias cidades brasileiras para impressão e download.

Outros projetos mais recentes propõem o uso de SIG's na educação como o **SIG-CTGEO** Escola, software pago desenvolvido para a utilização no ensino fundamental e médio, organizado em módulos de diferentes níveis com o objetivo de auxiliar no processo ensinoaprendizagem e disseminar a cultura do geoprocessamento no ambiente escolar.

O **GEOIDEIA** (Geotecnologia como instrumento da inclusão digital e educação ambiental) é outro projeto que propõem a utilização de SIG na educação, responsável pela adaptação do Spring para uma versão mais simples e compacta intitulada EDUSPRING para facilitar o manuseio por parte de professores e alunos. Todo o material do projeto (EDUSPRING, banco de dados, caderno de exercícios, manual do professor e aluno) foi organizado em um CD-ROM Multimídia e distribuído para as escolas públicas do Rio de Janeiro e São Gonçalo município piloto do projeto.

Com o mesmo objetivo de desenvolver e aplicar metodologia voltada para a inclusão digital através do uso de SIG no ensino básico em particular nas aulas de Geografia e Ciências foi criado o projeto de extensão: **Sistema de Informação Geográfica (SIG) um recurso didático para a inclusão digital**. Este projeto utilizou o SIG de domínio público Terra View desenvolvido pelo INPE. Foi produzido um CD-ROM Multimídia Interativo e realizado vários cursos com os professores.

Nos últimos 15 anos as geotecnologias (novas tecnologias ligadas às geociências e correlatas) passam a fazer parte de pesquisas e experiências relacionadas ao uso didáticopedagógico buscando o desenvolvimento de metodologias e material didático adequado ao ensino fundamental e médio. Levantando possibilidades reais de uso das geotecnologias em ambiente escolar, principalmente com o uso de Sistema de Informação Geográfica.

Contudo, não basta o fato das escolas públicas possuírem laboratórios de informática instalados e com acesso a internet, é preciso investir na formação de professores através de cursos e no envolvimento dos mesmos na produção de material didático adequado ao contexto local tanto no que se refere à infra-estrutura disponível como no projeto políticopedagógico das unidades escolares. Caso contrário o computador será utilizado apenas para digitar textos, acessar a internet e jogar e não como uma ferramenta importante para a melhoria da qualidade do ensino público.

# 4- O PROJETO MEU LUGAR É AQUI INTRODUZINDO CONCEITOS DE CARTOGRAFIA DIGITAL E GEOPROCESSAMENTO

Os jovens e adolescentes cada vez mais utilizam as novas tecnologias para estabelecer contato entre si, além do *Orku*t, utilizam o computador para jogar e acessar outros sites de seu interesse. Independentemente da classe social manuseiam cotidianamente aparelhos celulares desde os mais simples aos mais sofisticados com GPS e internet, principalmente para jogar, enviar torpedos, tirar fotos e produzir pequenos vídeos.

Com o objetivo de utilizar as novas tecnologias para produção de conhecimentos a cerca do lugar em que vivem foi criado o projeto: Meu Lugar é Aqui. Em que alunos inscritos no programa de educação integral têm acesso a informações técnicas do município (dados estatísticos, mapas, imagens de satélite) e equipamentos (*smartphones* com GPS, câmeras digitais e filmadoras). Participam de oficinas de percepção ambiental, mapas digitais, GPS, história, fotografia e vídeo. As oficinas são ministradas por técnicos da Diretoria de Pesquisa e Informação do IPPUB – Instituto de Pesquisa e Política Urbana de Betim juntamente com monitores do programa de Educação Integral Escola da Gente.

Aspectos geográficos e históricos do lugar em que vivem são levantados e representados através de desenhos, mapas, textos, fotografias e vídeos produzidos pelos alunos, que percorrem o espaço da escola, do bairro e da cidade.

Em anexo se encontra algumas fotografias das atividades desenvolvidas pelos alunos e no blog do projeto: www.betim.mg.gov.br/meulugareaqui estão postados mais informações e registros das oficinas. As atividades desenvolvidas com os alunos são: a elaboração de croqui e planta baixa da escola, interpretação de imagens de satélites, utilização de transparência para a confecção de mapa a partir das imagens, localização da casa e da escola, construção de rotas, identificação de coordenadas geográficas e utilização de marcadores no Google maps.

Os alunos ao longo do desenvolvimento das atividades vão construindo outros referenciais espaciais e passam a perceber o bairro de forma diferente. Prova disso é o que revela a aluna Layane em entrevista ao jornal Aqui publicada no dia 06/07/2010: *"Não sabia o quanto meu bairro era grande e pude conhecê-lo pela internet.* 

Veja também o que disse a aluna Josiane sobre o lugar em que mora: *"Cada dia é uma descoberta nova. Antes eu tinha vergonha de morar no Bandeirinhas; mas agora eu estou conhecendo tudo e sei que moro num lugar tranqüilo e em um bairro que pode crescer ainda mais".* Percebe-se que além de ampliar referenciais espaciais passam a conhecer espaços novos e a enxergá-los com outro olhar. Os sentimentos deixam de ser negativos e passam a ser positivos reforçando laços de identidade dos alunos com o lugar em que moram.

Para a realização da atividade proposta neste trabalho escolhemos uma turma da Escola Municipal José Salustiano Lara, escola localizada na unidade de planejamento Bandeirinhas regional Sede do município de Betim que participa do projeto desde junho de 2010. Estes alunos já realizaram as atividades relacionadas acima.

Esta turma participa das oficinas do projeto no contra turno escolar, pois aderiram ao programa de Educação Integral: Escola da Gente, portanto são alunos de diferentes idades e séries.

Para conhecer melhor a turma traçamos um perfil básico com as informações que levantamos junto aos alunos, observe a figura 01.

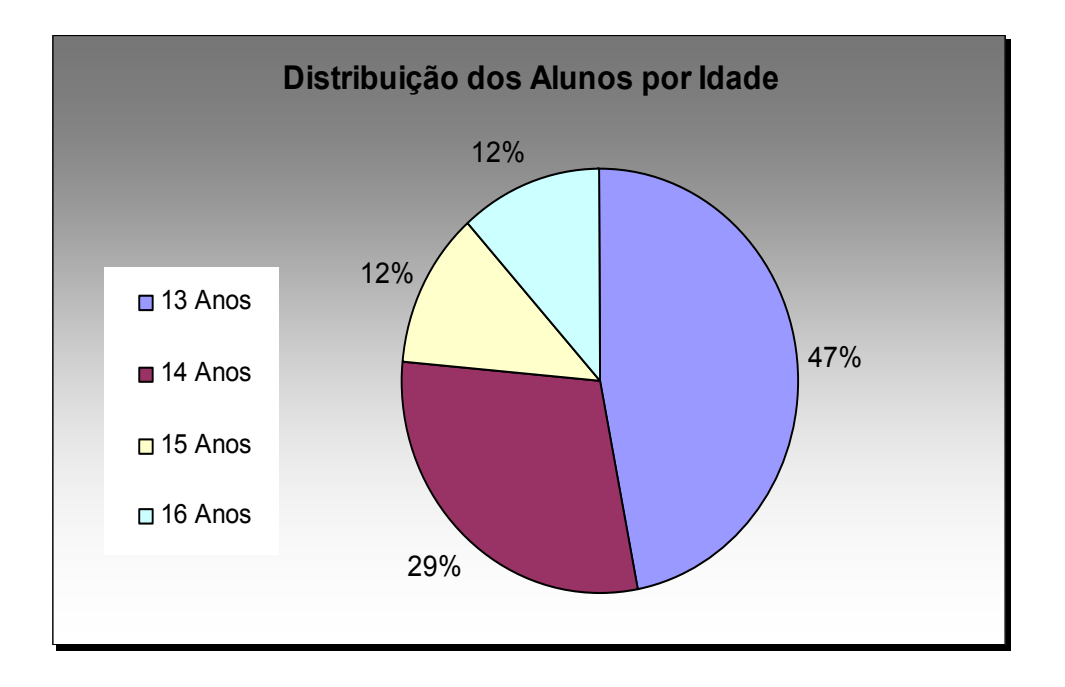

Figura 01 – Gráfico: Distribuição dos alunos por idade.

Do total de alunos da turma 76% estão na idade regular e 24% estão fora da faixa. Por algum motivo estes alunos atrasaram a conclusão o ensino fundamental que vai de 0 a 14 anos. Do total de alunos fora da faixa (cerca de 6%) freqüentam o segundo ano do terceiro ciclo (antiga 6 ª série) e 94% estão no quarto ciclo (antiga 7 ª e 8ª série).

Para avaliarmos o contato destes alunos com o computador identificamos quantos possuem o aparelho em casa e quantos não possuem, veja os dados na figura 02.

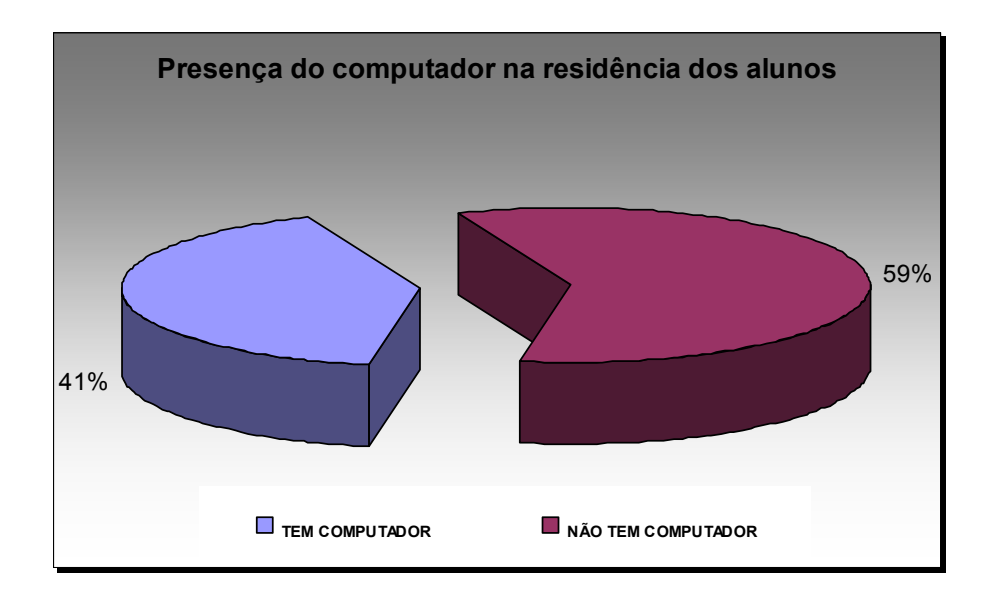

Figura 02 – Gráfico: Presença do computador na residência dos alunos

Através do gráfico percebemos que um número muito significativo de alunos (59%) deles não tem computador em casa, e segundo estes alunos a solução para acessar o Orkut e jogar é utilizando o computador da *lan house* do bairro. E 41% dos alunos possuem computador em suas casas, contudo destes somente 6% tem internet.

A partir de agosto de 2010 com a instalação do Telecentro Bandeirinhas 10 máquinas conectadas a internet estão á disposição da comunidade e os alunos que não possuem computador em casa utilizam este espaço. Na escola o laboratório de informática conta 12 computadores que vieram do Pro Info, más, não estão conectados a internet.

Por isso optamos por desenvolver a atividade com a turma no NTE (Laboratório da Tecnologia da Educação), que possui um número maior de computadores, possibilitando que cada aluno utilizasse uma máquina para a realização atividade.

Durante a realização das atividades do projeto: meu lugar e aqui um aspecto identificado é que grande parte dos alunos conhecem pouco a região onde moram. Relataram que raramente saem para passear na cidade, poucos afirmaram conhecer a área central de Betim. A figura 03 mostra o tempo de moradia destes alunos na Unidade de Planejamento Bandeirinhas.

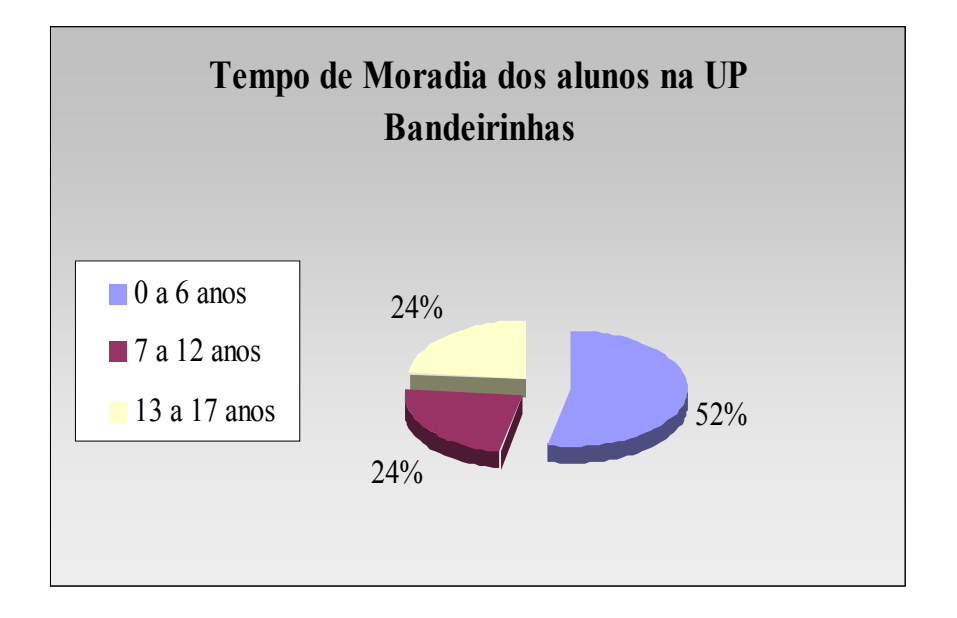

Figura 03 – Gráfico: Tempo de moradia dos alunos na Up - Bandeirinhas.

Observando os dados acima identificamos que mais de 76% dos alunos (0 a 12 anos) não nasceram na região, vieram de outras regiões do município ou de outras cidades para morar em Betim. Destes que vieram para a UP - Bandeirinhas 52 % estão morando na região por um período de até 6 anos. Este fato explica em parte o pouco conhecimento que os alunos têm do lugar de moradia e consequentemente da cidade e do município também. Outro fato é que embora presente no currículo escolar dos ciclos iniciais, muitos educadores não desenvolvem projetos sobre o lugar de moradia dos alunos, devido a falta de material didático específico e a pouca relação dos professores com a comunidade escolar.

 Os alunos da Escola Municipal Jose Salustiano Lara que constituem a turma escolhida para a atividade de construção de mapas temáticos do município possuem pouco ou quase nenhum acesso as novas tecnologias, levando–se em conta que a maior parte dos alunos não possuem computador em casa, dependendo portanto, da escola para ter acesso a este recurso assim como a internet. A vida social acontece nos arredores de cada o que dificulta também a percepção e o conhecimento a cerca de outros lugares e realidades.

### 5 – METODOLOGIA

Os vários projetos apresentados no item 3 (o uso de geotecnologias na educação) deste trabalho utilizaram Sistemas de Informação Geográfica (SIG's). Atualmente existem vários SIG's disponíveis no mercado, contudo, e difícil encontrar específicos para a educação que sejam gratuitos, visto que o CTGEO – Escola, desenvolvido especificamente para a educação é pago.

De acordo com FRANCISCO & OLIVEIRA (2007), não é uma tarefa fácil a escolha de um sistema para ser adotado nas escolas. Para isso sugere observar pelo menos três (3) prérequisitos. São eles:

- o custo de aquisição;
- a facilidade operacional (o idioma, a terminologia, a interatividade e a interface gráfica);
- e as operações no sistema ( potencialidades e aplicabilidades).

O Spring é um software de SIG desenvolvido pelo INPE (Instituto Nacional de Pesquisas Espaciais) gratuito e que foi adaptado pela empresa K2 Sistemas para atender o projeto GEOIDEIA. O programa original foi otimizado para atender máquinas com menores recursos computacionais, tendo uma redução aproximada de 70% de seu tamanho perdendo algumas funcionalidades avançadas, sem aplicação direta em sala de aula. Esta versão recebeu o nome de EDUSPRING.

Analisando o EDUSPRING identificamos que ele atende aos requisitos propostos acima, com ressalvas no que se refere á interatividade e a interface gráfica. Por isso optamos por escolher um SIG, que atendesse a todos os pré-requisitos propostos e que apresentasse um layout de fácil leitura para os alunos e assim encontramos o GV SIG.

O GV SIG é um Sistema de Informações Geográficas (SIG), livre e de código aberto que pode ser instalado gratuitamente, sem custos de licença de uso, sem necessidade de um sistema operacional específico. Compatível com o Windows, Linux e Mac OS da Macintosh. É um software que oferece várias funções de geoprocessamento e trabalha com camadas de informações geográficas do tipo vetorial e raster. Veja seu *layout* na figura 04.

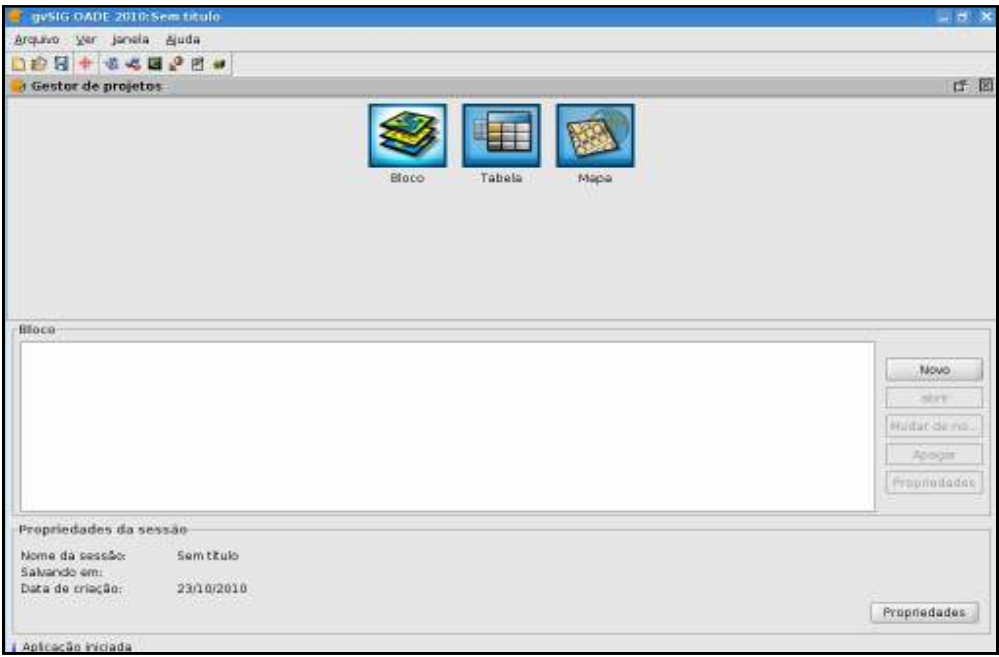

Figura 04 – Pagina inicial do programa GV SIG (maximizada).

Para a escolha da versão do GV SIG pesquisamos a compatível com o LINUX EDUCACIONAL 3.0 que fosse estável para que não tivéssemos problemas durante a atividade e por isso optamos pelo GV SIG 1.0.0, versão 2010.

Em seguida realizamos a organização das informações municipais, tais como dados vetoriais como o contorno do município, regionais administrativas das unidades de planejamento com tabela de atributos contendo dados de área e população, compatíveis para a utilização no GV SIG.

Cada computador recebeu uma pasta contendo os arquivos em shapefile relacionados na Figura 05 e o Guia do Aluno (em anexo). Todos estes arquivos foram testados no programa com o objetivo de minimizar possíveis problemas no momento da realização da atividade com os alunos.

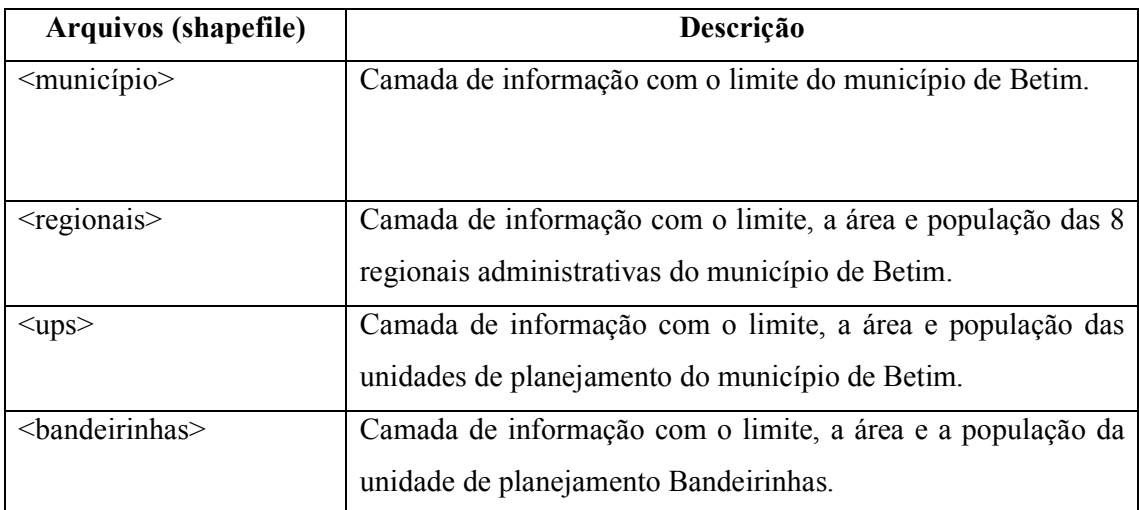

Figura 05 – Tabela com os planos de informação utilizados para a atividade.

No momento da instalação do programa no laboratório de informática da escola verificouse que os computadores não estavam com a manutenção em dia e o numero de maquinas não era suficiente para que cada aluno utilizar um equipamento e por isso decidimos instalar no NTE (Núcleo de Tecnologia da Educação) e transportar os alunos até o local da atividade.

As atividades foram produzidas utilizando o programa instalado, formatadas e organizadas em um arquivo intitulado **Guia do Aluno** uma espécie de tutorial para orientação aos alunos com as atividades e os passos para executá-las.

A aplicação da atividade aos alunos contou com a ajuda de mais três (3) pessoas necessárias ao atendimento individual de dúvidas ou problemas com o computador. Durante a atividade foi realizado uma observação participante com o objetivo de identificar o grau de dificuldade e ou facilidade no uso das ferramentas (computador e software), assim como a compreensão do conteúdo proposto. Ao término da atividade os alunos preencheram uma ficha avaliativa (modelo em anexo).

### 6 – CONSTRUINDO MAPAS TEMÁTICOS DO MUNICÍPIO DE BETIM

" A construção de mapas é, talvez, nosso primeiro impulso de aprendizagem da vida. Os mapas são criados para marcar os caminhos, trilhas por onde caminhar no espaço abstrato do mundo. Servem para nos levar do lugar onde estamos para o lugar onde desejamos ir." (ALVES, 2008 p.91)

Com a implantação do Programa de Educação Integral – Escola da Gente, o entorno da escola, o bairro e a cidade se tornam espaços utilizados para a prática das atividades definidas conjuntamente pela comunidade escolar e equipe gestora do programa. O projeto: Meu Lugar e Aqui utiliza as novas tecnologias para que os alunos produzam novos conhecimentos sobre o lugar em que moram. Contudo, diante do pouco conhecimento que os alunos apresentaram sobre o município e sua organização territorial, queremos avaliar a potencialidade ou não de utilizar um software de SIG para a construção de mapas temáticos do município de Betim.

Segundo FITZ (2008) mapas temáticos se referem a um tipo de representação, de qualquer escala, cujo objetivo são, as informações exibidas em seu interior, como por exemplo, apresentar a distribuição da população do município em suas regionais administrativas.

Para que a turma de alunos da Escola Jose Salustiano Lara pudesse experimentar a utilização do GV SIG realizando nele as atividades de construção de mapas temáticos organizamos o Guia do Aluno com quatro (4) atividades detalhadas. E assim produzir novos conhecimentos e referenciais espaciais a cerca da organização territorial do município, seus limites, regionais administrativas e unidades de planejamento.

**PRIMEIRA ATIVIDADE:** Conhecendo a Configuração Territorial do Município de Betim. Como é o município que você mora, qual sua configuração territorial e seus limites com outros municípios?

Com esta atividade os alunos aprenderam a inserir um plano de informação, a trocar de cor o município e também a cor de fundo, ativar e desativar a camada de informação, trocar de nome, visualizar tabela de atributos do arquivo, ferramentas de zoom, pan, identificar coordenadas x, y e escala do mapa.

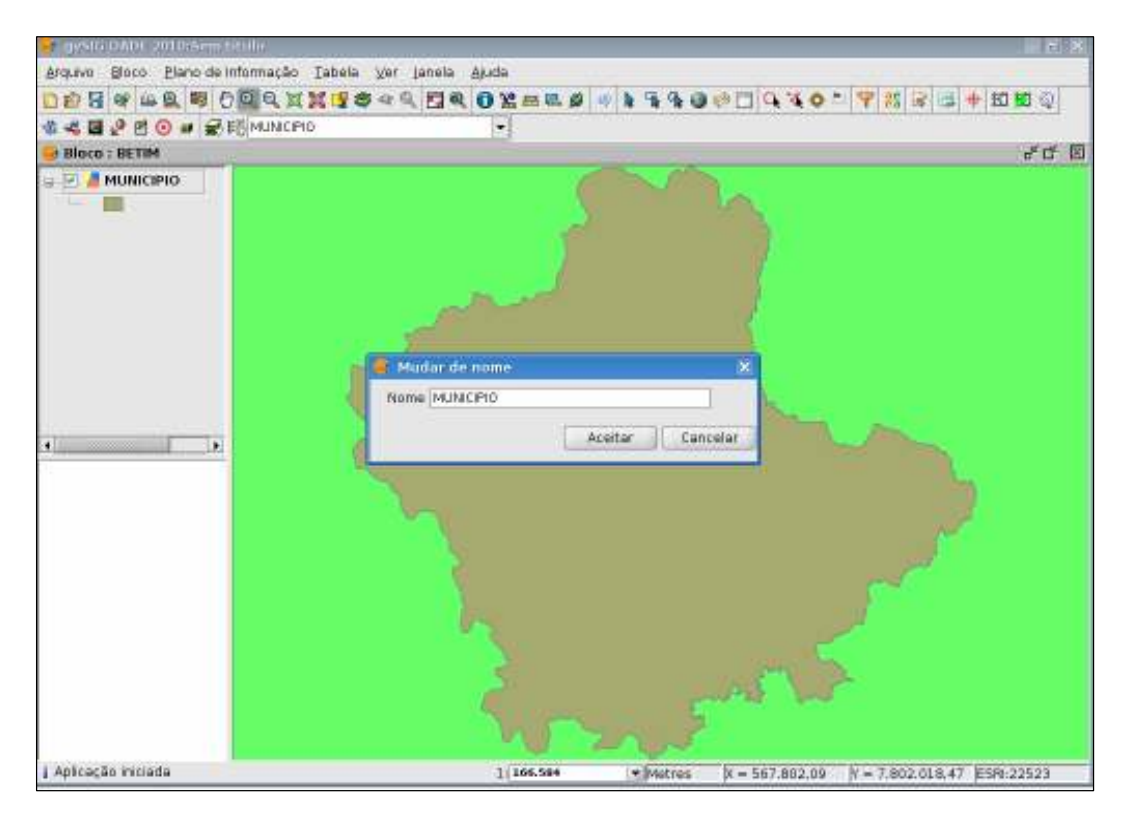

Figura 06 – Configuração Territorial do Município de Betim.

**SEGUNDA ATIVIDADE:** Conhecendo as Regiões Administrativas do Município de Betim.

O município de Betim está dividido e organizado em oito (8) regiões administrativas (Sede, Alterosas, Imbiruçu, PTB, Terezópolis, Vianópolis, Citrolândia e Norte). A unidade de planejamento Bandeirinhas local onde moram todos os alunos da turma está situada na regional Sede. Os alunos não tinham esta informação, assim como não sabiam a quantidade de regionais administrativas e seus respectivos nomes.

Com a identificação da regional administrativa SEDE onde está localizada a unidade de planejamento Bandeirinhas, muitos alunos se arriscaram mostrando com o dedo onde estaria a sua casa.

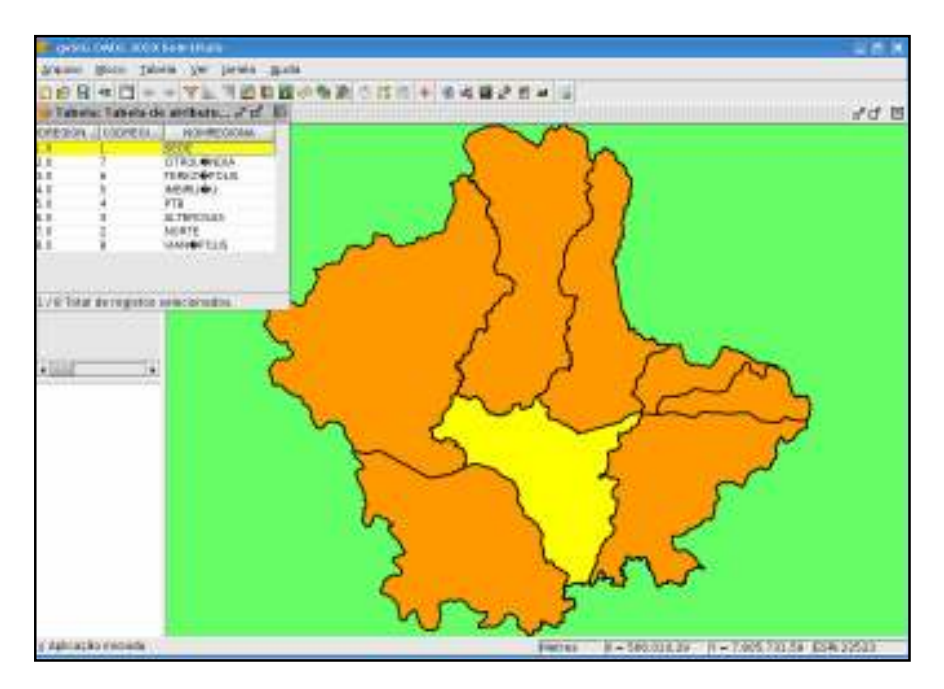

Figura 07 – As regiões Administrativas do Município de Betim.

**TERCEIRA ATIVIDADE:** Conhecendo as Unidades de Planejamento do Município de

Betim.

Em cada regional administrativa se encontra diversas unidades de planejamento. As unidades de planejamento foram denominadas com o nome de bairros antigos (populares) ou de regiões conhecidas na cidade como é o caso da UP - Bandeirinhas. Esta nova divisão territorial foi estabelecida pelo município e esta em conformidade com os limites dos setores censitários, assim quando tivermos os resultados finais do censo 2010 teremos a população por Unidade de Planejamento, o que será importante para orientar as ações de planejamento urbano do município.

Como os dados populacionais disponíveis eram somente do município e das regionais foi feito um cálculo estatístico para definição da população das unidades de planejamento com base nos dados oficiais do censo (2000).

Os dados de população que aparecem na tabela de atributos do arquivo UP, portanto, não conferem com a realidade atual. Foram definidas 112 unidades de planejamento, mas na tabela colocamos 106, pois, as demais unidades possuem dados de população muito baixos não ultrapassando os 40 habitantes.

Conhecer como estão distribuídas as unidades de planejamento do município e nas regionais administrativas, sua configuração territorial, área e população. Identificar a unidade em que moram os alunos e que dados tem de área e população relacionando sua

posição com as demais unidades. Veja na figura 08 a distribuição das unidades no município.

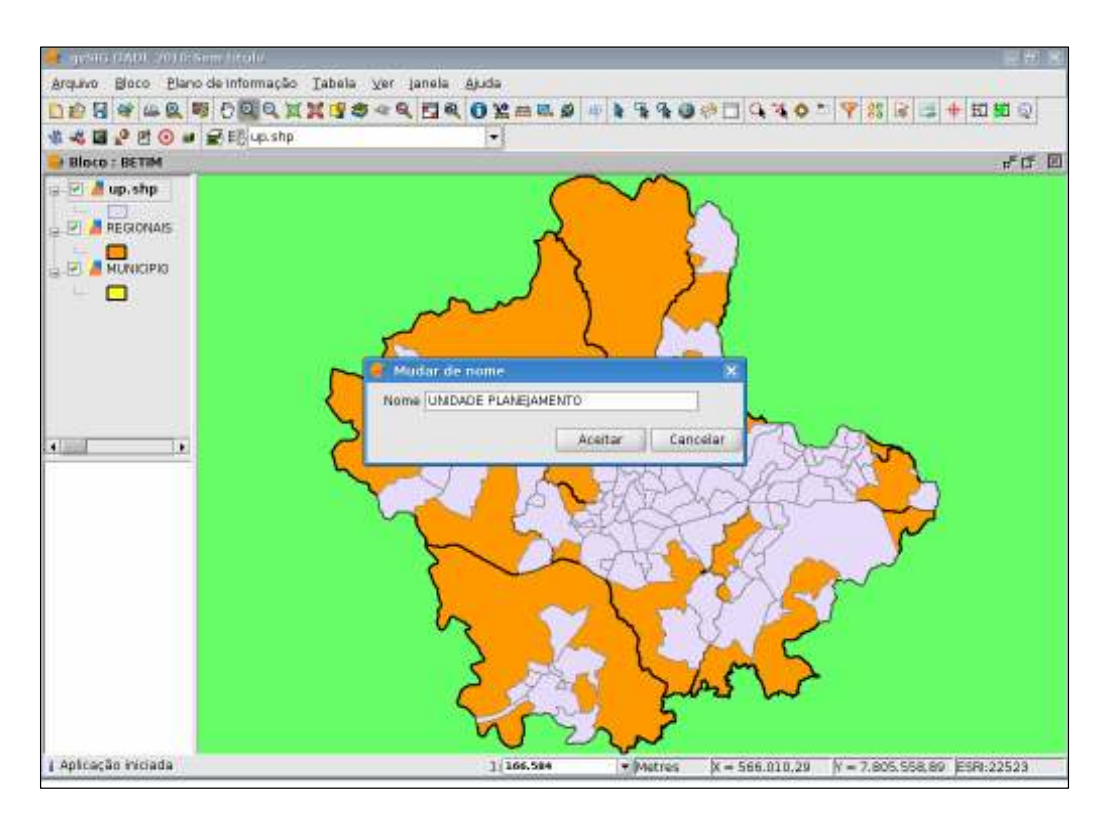

Figura 08 – Distribuição das Unidades de Planejamento.

As unidades de planejamento foram sobrepostas ao plano de informação regional para que os alunos tivessem referências espaciais. As informações de área e população foram utilizadas para a construção de mapas temáticos do município.

Para MARTINELLI (2008) os mapas temáticos podem ser construídos levando-se em conta vários métodos; cada um mais apropriado ás características e às formas de manifestação (em pontos, em linhas, em áreas), dos fenômenos considerados em cada tema, seja da abordagem qualitativa, a ordenada ou a quantitativa.

Para a construção de mapas temáticos com os alunos escolhemos a abordagem quantitativa e em relação à manifestação escolhemos em áreas. Os dados que dispomos são de população e área das unidades de planejamento do município e da UP – Bandeirinhas.

De acordo com FITZ (2008) para a representação de informações quantitativas é importante a utilização de tons diferenciados, do mais claro (ou hachuras mais espaçadas) para valores menores, até tons mais escuros (ou hachuramento mais denso), para valores maiores. Para mapas políticos as divisões administrativas deverão apresentar cores bem distintas umas das outras, a fim de facilitar a localização das fronteiras. Neste caso os alunos aprenderam a trocar a cor e a aumentar a espessura da linha para melhorar a visualização dos contornos.

Os métodos quantitativos que são disponibilizados no GV SIG são: intervalos naturais, intervalos quantis e intervalos iguais. Inicialmente escolhemos o tema população das unidades de planejamento e dois (2) métodos quantitativos.

O método de intervalos naturais permite calcular os intervalos do conjunto de valores do atributo população da camada de informação unidade de planejamento. A cada quebra de informação no caso número de habitantes o programa constrói uma nova faixa de valores, mas, dentro do número de classes indicado pelo usuário no caso 5 classes. A variável visual utilizada foi a cor, sendo tons mais claros para valores menores e tons mais escuros para valores maiores.

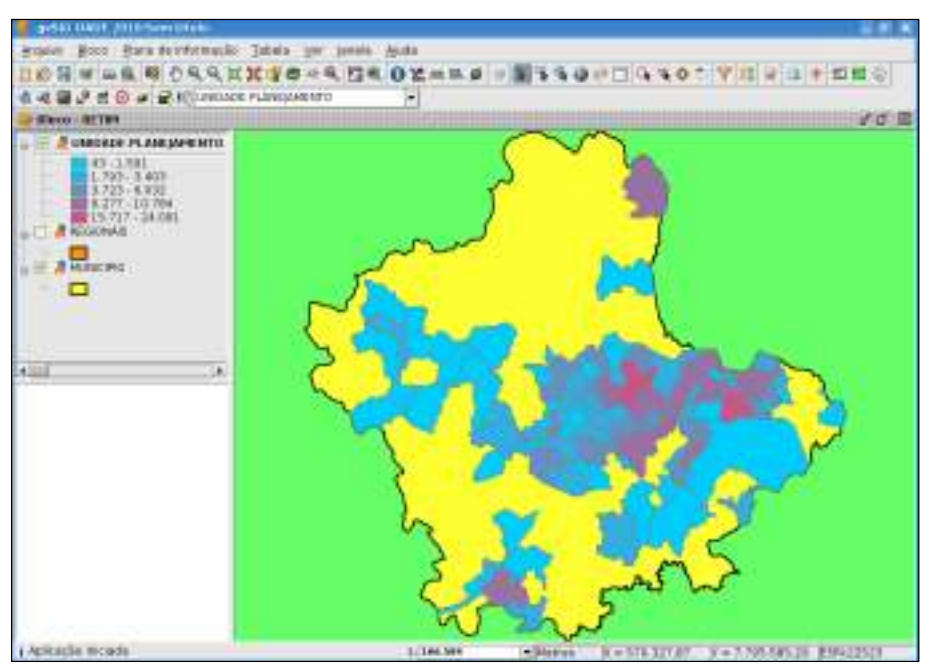

**Método 1:** Intervalos Naturais.

Figura 09 – A população das Unidades de Planejamento utilizando o método Intervalos Naturais.

No caso da figura 09 a cor azul nas suas variações representa aquelas unidades de planejamento menos populosas, já a cor rocha e avermelhada para as mais populosas.

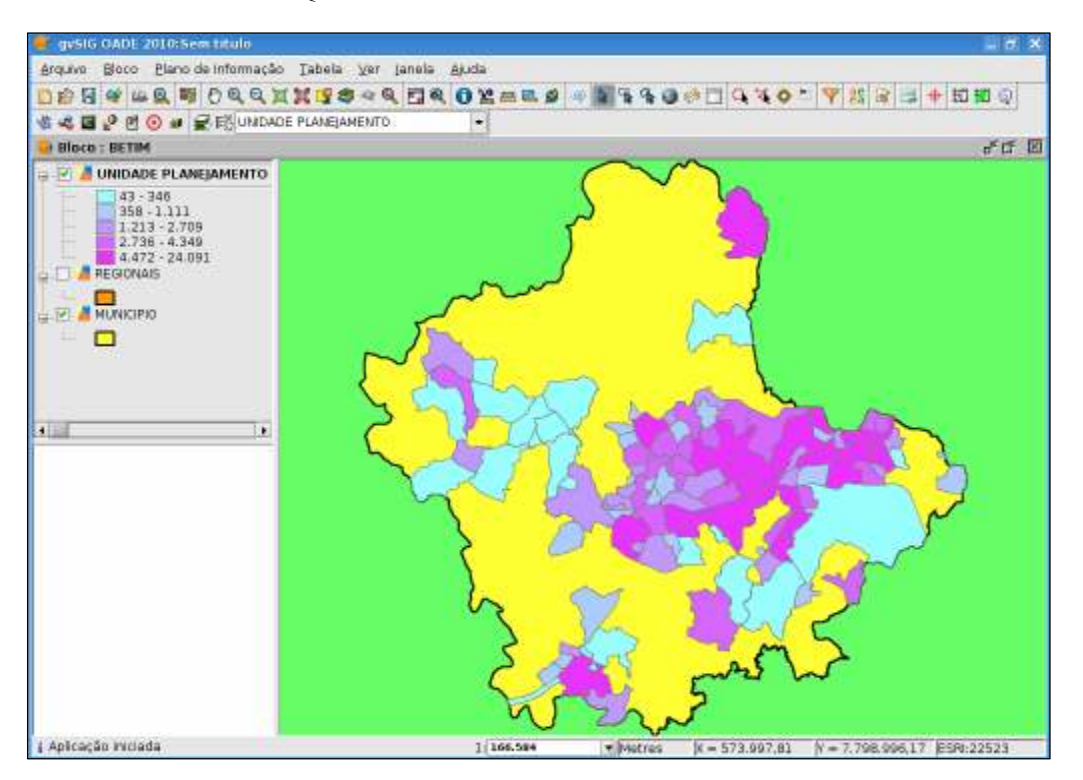

**Método 2:** Intervalos Quantis.

Figura 10 - A distribuição da população das Unidades de Planejamento utilizando o método de Intervalos Quantis.

Utilizando este método cada classe de valores da legenda possui a mesma quantidade de registros. Ele não considera quebras de valores. É indicado para casos em que os valores do campo de atributos estejam distribuídos de forma mais linear, possibilitando enfatizar a posição de um determinado valor entre os demais.

Para a melhor compreensão dos alunos a cerca dos métodos utilizamos a legenda para comparar e identificar como o *software* organiza os valores nas cinco (5) classes definidas. E a partir da análise dos métodos, avaliar qual seria o mais adequado para representar as informações a respeito da distribuição da população nas Unidades de Planejamento.

Nos dois (2) métodos os alunos tiveram condição de identificar a classe onde está localizada a unidade de planejamento Bandeirinhas e comparar sua situação com as demais. A mesma atividade foi repetida utilizando os dados de área.

**QUARTA ATIVIDADE:** Aprendendo a fazer o layout do mapa temático do município de Betim

De acordo com FITZ (2008) os elementos constituintes de um mapa temático que merecem destaque são:

- o título do mapa: realçado, preciso e conciso;
- as convenções utilizadas;
- a base de origem (mapa base, dados etc);
- as referências (autoria, responsabilidade técnica, data de confecção, fontes etc.);
- a indicação da direção norte;
- a escala;
- o sistema de projeção utilizado;
- o (s) sistema (s) de coordenadas utilizado (s).

Seguindo as orientações acima e acompanhando os passos do guia do aluno foram inseridos no mapa os elementos como o título, a rosa-dos-ventos, a escala, a legenda e a grade de coordenadas, não sendo possível inserir informações a cerca das referências, do mapa base e convenções utilizadas devido ao tempo insuficiente*.* 

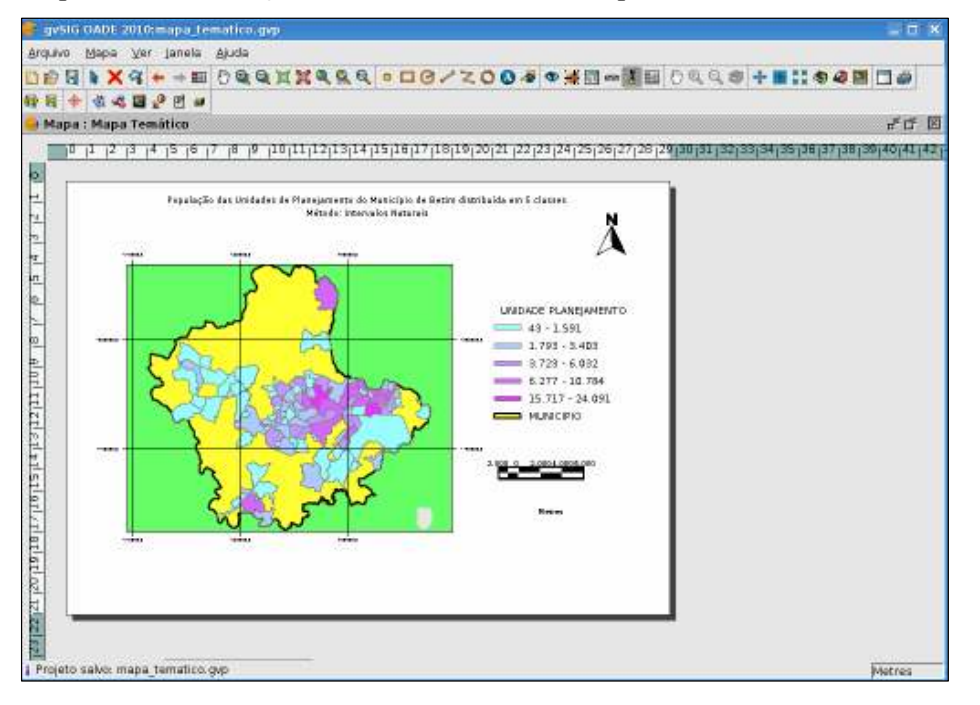

Figura 11 – *Layout* do mapa temático com os elementos inseridos

A produção do Layout do mapa constituiu a última atividade destes alunos que aprenderam quais informações são imprescindíveis em um mapa e que posição e formato é o mais adequado para inseri-las. Em função do tempo insuficiente não foi possível salvar o mapa em arquivo do programa.

Ao final receberam uma ficha (modelo em anexo) para preencherem avaliando a atividade desenvolvida e a sua participação.

### 7 – AVALIANDO A EXPERIÊNCIA

Para BONDÍA (2002) a experiência é em primeiro lugar um encontro ou uma relação com algo que se experimenta, que se prova (....) o saber de experiência se dá na relação entre o conhecimento e a vida humana. De fato, a experiência é uma espécie de mediação entre ambos.

Ao utilizar o computador os alunos ficam maravilhados com a possibilidade de localizar o seu lugar no mundo, viajar para sua casa, mostrá-la para o colega, identificar detalhes como exemplo, o período em que foram feitas as imagens, e descobrir que a internet pode trazer o mundo mais próximo, e mais, todos estão lá independentemente da classe social. Desde o início do projeto os alunos, vem experimentando, relacionando os conhecimentos adquiridos com sua própria vida.

Construir mapas temáticos, aprender que é possível a partir da escolha de um método estatístico espacializar informações e produzir conhecimentos novos. Compreender que existem softwares, programas que permitem a visualização e manipulação de informações, e que estas podem ser georreferenciadas.

Quando foi inserido o plano de informação unidades de planejamento, os alunos já queriam identificar a sua, com o plano de informação das regionais ativado ficou mais fácil arriscar, pois, aprenderam em qual regional pertence a sua unidade de planejamento. Assim alguns alunos arriscam mostrar na tela qual seria e muitos conseguiram acertar. Para comprovar abriram a tabela de atributos e marcaram a UP - Bandeirinhas.

Ao observar a configuração territorial das unidades de planejamento do município já é possível perceber a sua posição em relação ás demais no que se refere á área ocupada. Quando constroem o mapa temático agrupando as informações de população em cinco (5) classes, o sistema calcula organizando os valores e nos apresentando na escala da cor que escolhemos. Os tons mais claros para os valores menores e os tons mais escuros para os valores maiores. Assim os alunos percebem que embora a UP – Bandeirinhas possuam uma área que está entre as maiores, a população se encontra nos tons mais claros indicando que a região em que moram não está entre as mais populosas do município de Betim.

Em todas as quatro (4) atividades desenvolvidas com os alunos desta turma procuramos seguir o que foi proposto no Guia do aluno. Parando quando necessário para as explicações extras ou para dúvidas sobre a seqüência de comandos.

O primeiro item da avaliação se refere á abertura do programa GV SIG e identificação de suas principais ferramentas, símbolos e significados. A metade da turma 50% conseguiu abrir sem nenhum problema o programa, e os demais 50% relataram demora devido às características do computador e a pequenos problemas técnicos que foram contornados.

Sobre os passos apresentados pelo Guia do Aluno e a facilidade ou dificuldade em realizar com tranqüilidade as atividades propostas, 54% responderam que conseguiram acompanhar sem problemas e 46% dos alunos não responderam.

Quando perguntado sobre a importância de aprender a utilizar o software GV SIG e produzir mapas temáticos nele 59% dos alunos responderam que seria importante para conseguir um trabalho, ou seja, para a vida profissional, para não ter dificuldade quando uma pessoa perguntar sobre este assunto. Um total de 23% não responderam, e 18% não sabiam responder.

Foi solicitado aos alunos que atribuíssem uma nota de 0 a 10 em quatro (4) itens: GV SIG, guia do aluno, explicação da atividade e para a participação dele na atividade. Veja na figura 12 os resultados com as médias das notas dadas pelos alunos para cada item.

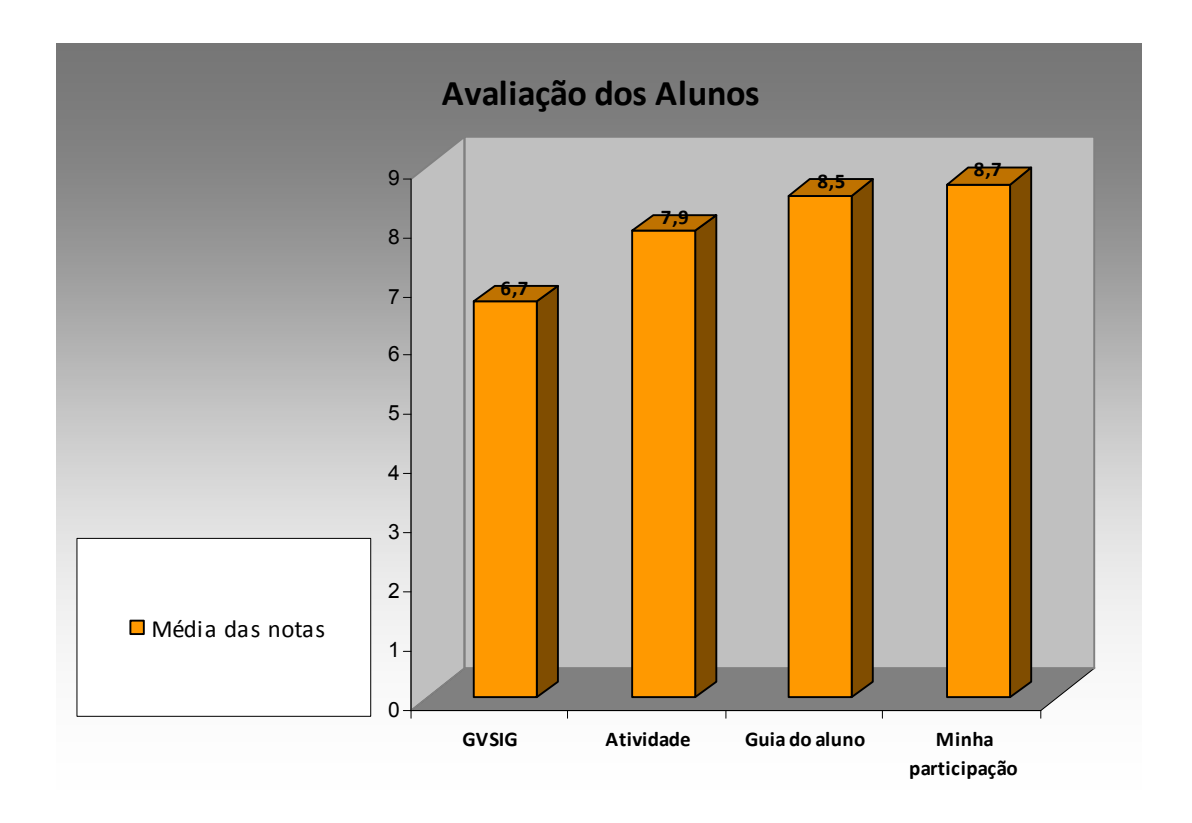

Figura 12 - Gráfico da Média das notas dadas pelos alunos.

Observa-se que em todos os itens avaliados uma nota acima de 65% com destaque para o guia do aluno e a participação dos alunos que obteve uma nota média (8,7), isto significa que os alunos deram uma nota muito boa para sua própria participação.

Sobre os novos conhecimentos adquiridos a partir do uso do GV SIG, dois (2) alunos não responderam e um deles escreveu que não sabia responder. As respostas foram através de frases, veja as mais significativas:

- localizar melhor;
- aprender sobre o bairro;
- aprender a fazer mapas no computador;
- descobrir em que área (regional e unidade de planejamento) vivemos.

Sobre os novos conhecimentos adquiridos sobre o lugar de moradia os alunos registraram com pequenas frases e apenas três (3) alunos não quiseram responder, veja:

"que ele não é tão pequeno quanto eu imaginava;

"em que região eu vivo;

"coisas interessantes, sim, sobre as unidades de planejamento;

A experiência constituiu de uma aula de três (3) horas divididas em dois (2) momentos, sendo 1hora e 30 minutos para as atividades 1 e 2 do guia do aluno, pausa de 15 minutos para o lanche e mais 1hora e 15 minutos para as atividades 3 e 4. Embora o preenchimento da ficha avaliativa tenha ficado prejudicado, em função do horário, todos aqueles alunos que dispuseram á preenchê-la, o fizeram com responsabilidade e compromisso e não receberam nenhum tipo de orientação.

#### 8 – CONSIDERAÇÕES FINAIS

Educar é procurar chegar ao aluno por todos os caminhos possíveis: pela experiência, pela imagem, pelo som, pela representação, pela multimídia. [...] é auxiliar ao educando ir do concreto ao abstrato, isto é, estimular o desejo de aprender, perceber, de compreender e comunicar-se, integrando o sensorial, o emocional e o racional (Moran, 1998, p.88).

A informação é essencial para a educação, torná-la acessível, criar metodologias, transformá-la em conhecimentos significativos para a vida dos alunos é um desafio para os educadores, principalmente os do ensino público, que muitas vezes não encontram as condições adequadas ao seu fazer pedagógico.

As novas tecnologias podem contribuir com este processo de significação da informação e do aprendizado a partir do momento que possibilita ao aluno ser agente do seu próprio conhecimento. E os Sistemas de Informação Geográfica constituem ferramentas importantes neste sentido, pois, permitem organizar as informações em planos de informação (*layers*), que georreferenciadas podem ser manipuladas e produzirem informações adicionais as já existentes e assim serem analisadas mediante objetivos específicos.

A possibilidade oferecida por um SIG no caso o GV SIG aos alunos da Escola Municipal José Salustiano Lara de construírem seus próprios mapas, permitindo tematizá-los em diferentes métodos, torna o processo de aprendizagem mais agradável, dinâmico e eficiente, pois as estratégias e técnicas pedagógicas propiciam ao educando a aprender, ser autônomo e criativo, fazendo, experimentando.

O acesso as informações deve ser democratizado e o conhecimento produzido a partir delas compartilhado, neste sentido propomos aqui experimentar e avaliar junto aos alunos as potencialidades didático-pedagógicas da construção de mapas temáticos utilizando um software gratuito de SIG. E evidenciamos que em um espaço curto de tempo (3horas) os alunos que não estão em contato permanente com os recursos tecnológicos principalmente devido as próprias condições sociais realizaram com facilidade as atividades propostas.

A turma (Escola Municipal José Salustiano Lara) ao experimentar, vivenciar, construir, produziram novos conhecimentos, a cerca do território, do lugar em que vivem, seja o município, as regionais administrativas, a unidade de planejamento ou o bairro mesmo num curto período de tempo. Acreditamos que atividades como esta de construção de mapas temáticos quando pensadas e planejadas no âmbito da escola formal podem contribuir ainda mais para a articulação de conteúdos e disciplinas buscando a interdisciplinaridade no processo de construção do conhecimento.

Por isso é preciso investir em pesquisa no desenvolvimento de metodologias para a utilização de Sistema de Informação Geográfica no processo educativo, mais do que isso no desenvolvimento específico de softwares de SIG para o ensino fundamental e médio, gratuitos e compatíveis com o sistema operacional Linux, pois é este que a grande maioria dos alunos da escola pública tem acesso.

Está curta experiência aponta que é possível investirmos no processo de ensinoaprendizagem baseado na leitura de imagens, de dados, de documentos de diferentes fontes de informação e principalmente no exercício de manipulá-los. Ao se tornarem construtores desenvolvem habilidades de relacionar, analisar e interpretar as informações sobre o seu bairro e a sua cidade.

Assim como MORAN (1998), o nosso desejo foi de testar outro caminho possível para tornar a aprendizagem mais significativa para os alunos, que vivem numa sociedade da informação e da tecnologia, mas que ainda não é acessível a todos. Portanto precisamos estimular experiências como estas no âmbito escolar para democratizarmos o acesso a informação e as novas tecnologias.

### 9 – REFERÊNCIAS BIBLIOGRÁFICAS

ALVES, R. **Aprendiz de Mim: um bairro que virou escola. Campinas**, SP: Papirus, 2004. Cap.19 e 21.

BONDÍA, JORGE LARROSA. **Notas sobre a experiência e o saber da experiência**. I Seminário Internacional de Educação de Campinas, julho 2001.

DI MAIO, A.C.; FRANCISCO, C.N.; LEVY, H.C.;PINTO, C.A.L.; NUNES, E.A.; CARVALHO, M.V.A.; DORNELAS, T.S. **GEOIDEIA - Geotecnologia como instrumento da inclusão digital e educação ambiental**. Anais XIV Simpósio Brasileiro de Sensoriamento Remoto, natal, Brasil, 25-30 abril de 2009, INPE, P.2397-2404.

FITZ, PAULO ROBERTO. **Geoprocessamento sem complicação**. São Paulo. Oficina de Textos, 2008 (capt. 3.4 construçaõ de Mapas temáticos pag. 43 a 46 livro ).

FRANCISCO, CN; OLIVEIRA, C AV. **Inclusão digital e os Sistemas de Informações Geográficas aplicados ao ensino básico**. In: Encontro de Prática de Ensino da Geografia, 9, Niterói, Anais. Niterói: UFF, 2007.

GOMES, NUNO FELIPE LOPES. **Potencial Didático dos Sistemas de Informações Geográficas no Ensino de Geografia – aplicação ao terceiro ciclo do ensino básico**. Dissertação de Mestrado, Instituto Superior de Estatística e Gestão de Informação da Universidade Nova de Lisboa, Janeiro de 2006.

JESUS, J.A. **Sistemas de Informações Geográficas na Educação: uma busca por relações educacionais de base rizomática**. Anais III Simpósio de Geoprocessamento e Sensoriamento Remoto. Aracaju/SE, 25 a 27 de outubro de 2006.

MARTINELLI, MARCELLO. **A sistematização da cartografia temática**. In. Cartografia escolar. Rosângela Doin de Almeida (organizadora) 1ª edição, São Paulo: Contexto, 2008.

MORAN, JOSÉ MANUEL. **Mudar a forma de aprender e ensinar com a internet**. **TV e Informática na Educação.** Salto para o futuro. Série Estudos a Distância. MEC. Brasília, p. 81-90, 1998.

PAZINI, D.L.G.; MONTANHA, E.P. **Geoprocessamento no Ensino Fundamental: utilizando SIG como ferramenta na disciplina de Geografia**. Anais XII Simpósio Brasileiro de Sensoriamento Remoto, Goiânia, Brasil, 16-21 abril 2005, INPE, p. 1329- 1336.

PAZINI, D.L.G. **Utilizando Tecnologia de Geoprocessamento no ensino de Geografia: uma proposta metodológica para o ensino fundamental**. (3º e 4º ciclo). 4ª Jornada de Educação em Sensoriamento Remoto no Âmbito do Mercosul – 2004. RS.Brasil.

REOLON, CLEVERSON ALEXANDER. **Geotecnologias à Cartografia Temática: GV SIG**. Cleverson Alexander Reolon - Marechal Cândido Rondon: AGB, 2008. 54 p.

## 10 - ANEXOS

- 10.1 Fotografias dos alunos realizando atividades
- 10.2 Guia do Aluno
- 10.3 Ficha Avaliativa da Atividade
- 10.4 Matéria Publicada no Jornal Aqui Betim

10.1 - Fotografias dos alunos realizando as atividades do projeto: Meu Lugar é Aqui e da atividade de construção de mapas temáticos.

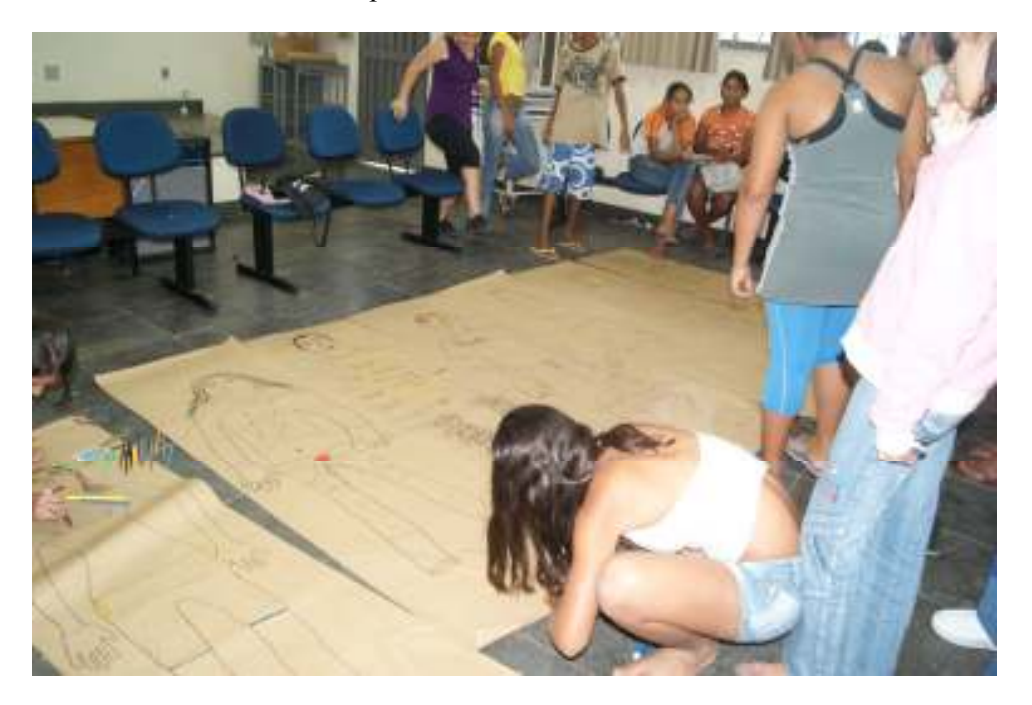

Foto  $01 - O$  desenho do corpo.

**Foto 02 -** Desenho Frontal - processo (aluno: Matias Machado Rosa)

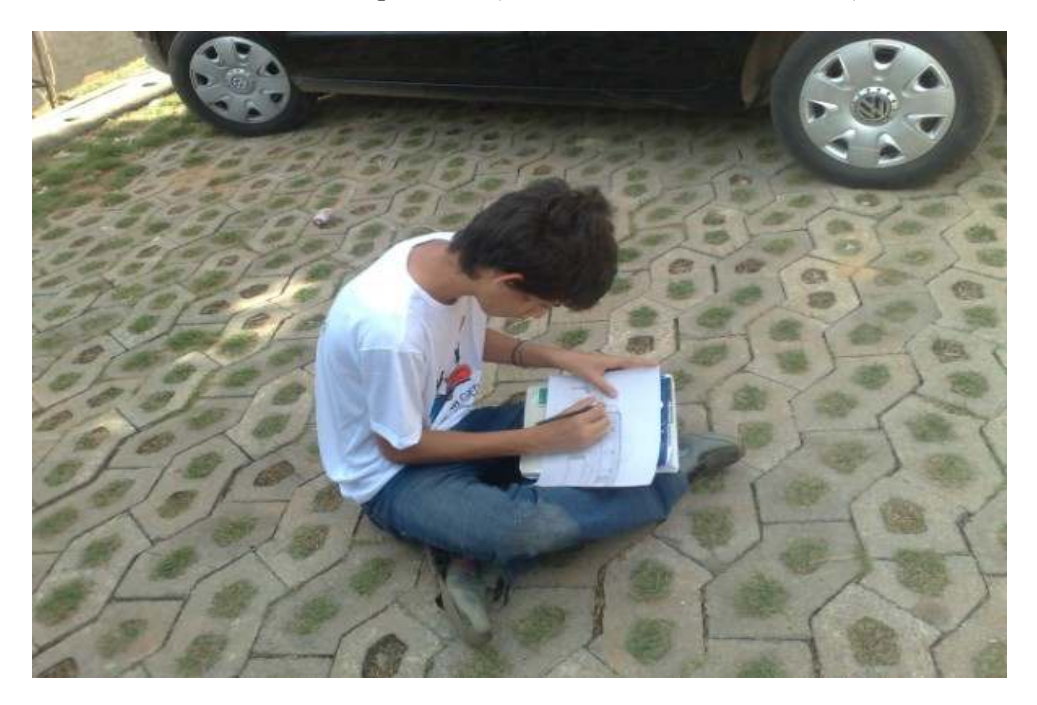

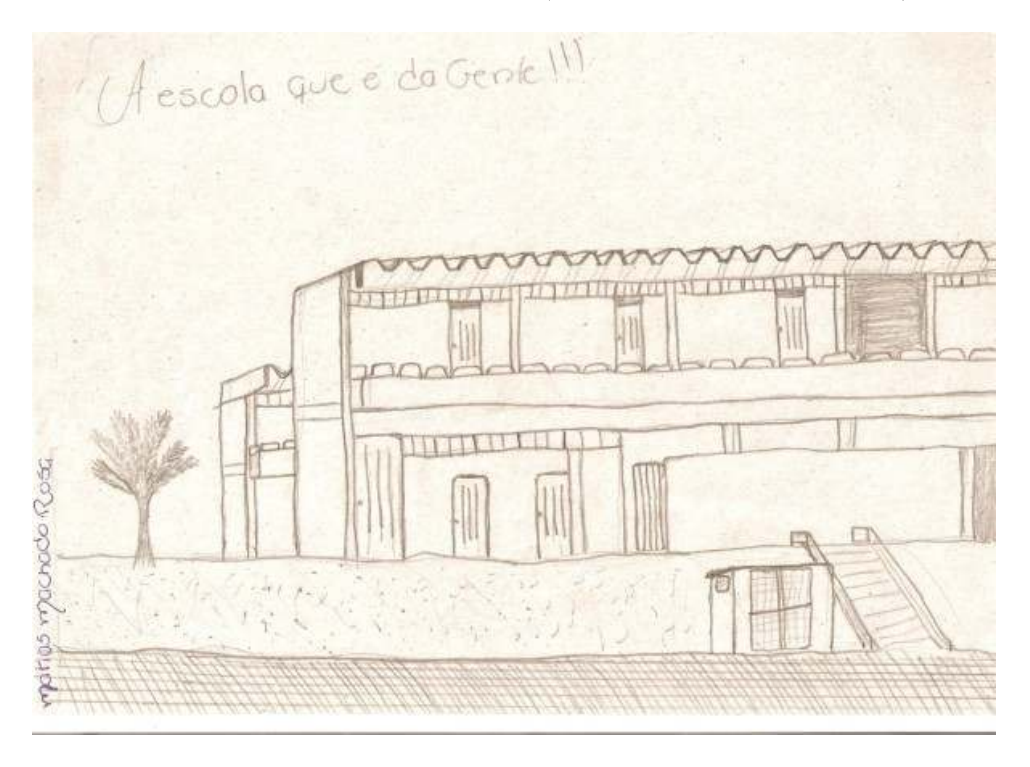

**Foto 03** – Desenho da Escola - Resultado (aluno: Matias Machado Rosa)

**Foto 04** – Desenho Vertical do Croqui da Escola a Planta Baixa.

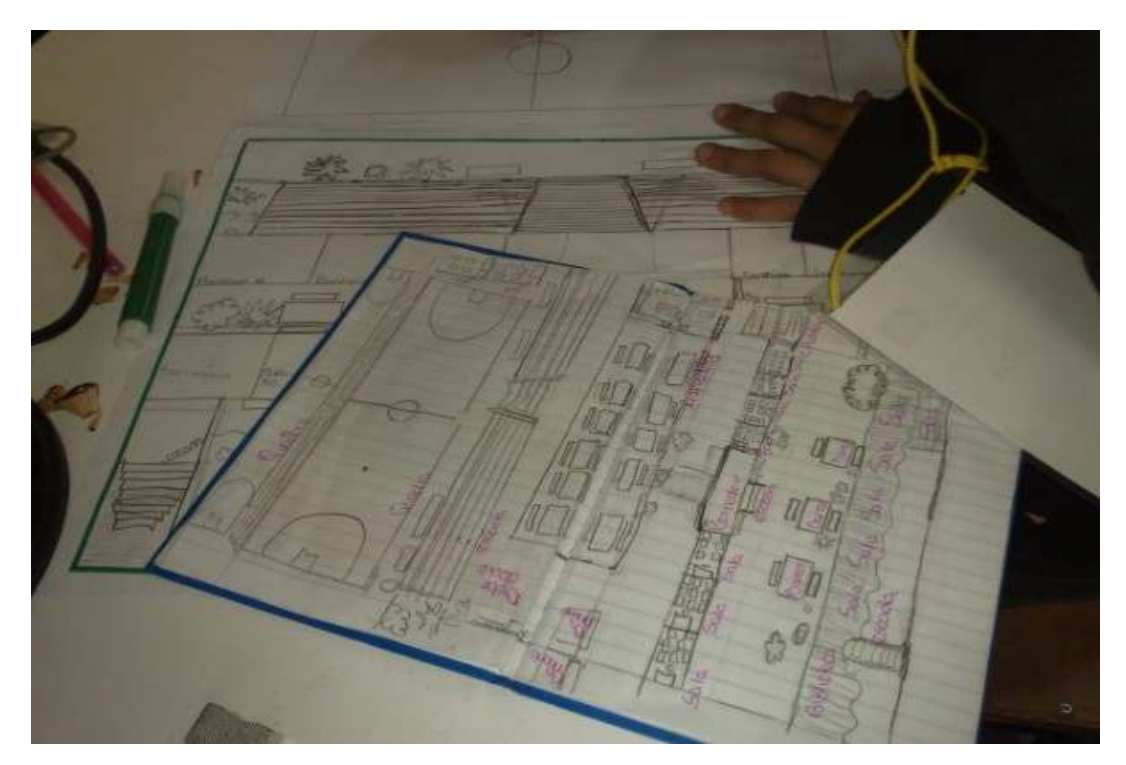

**Foto 05** – Mapa do Bairro

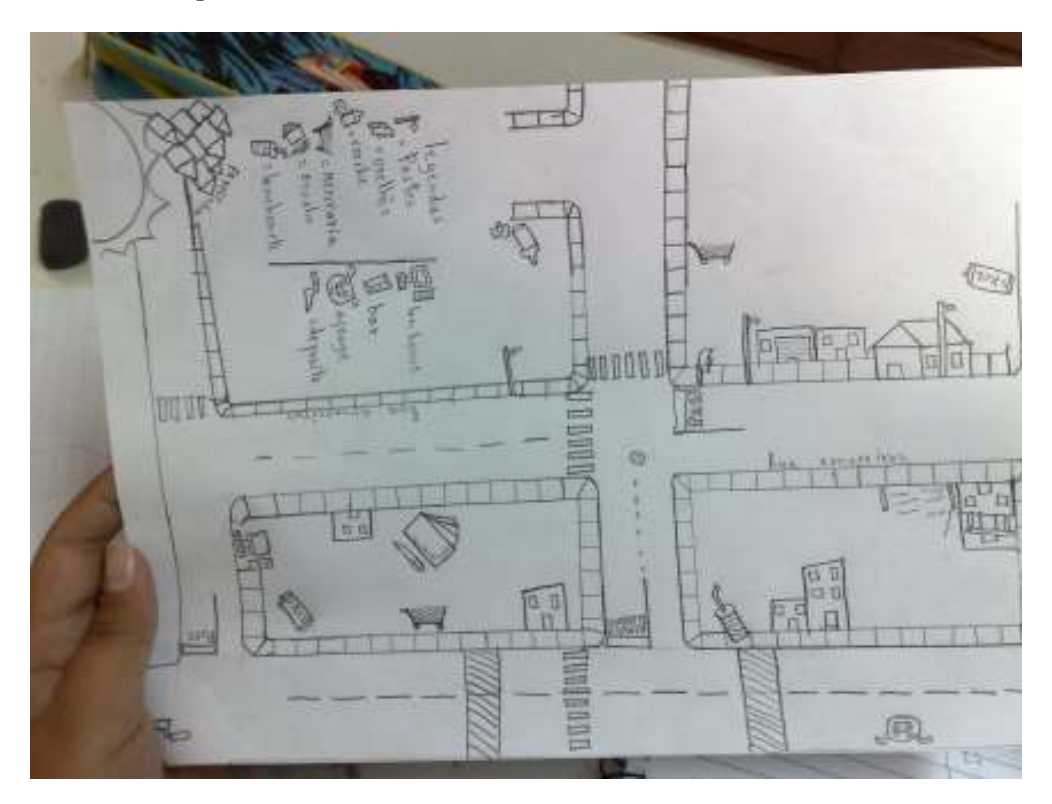

**Foto 06:** Coordenadas Geográficas

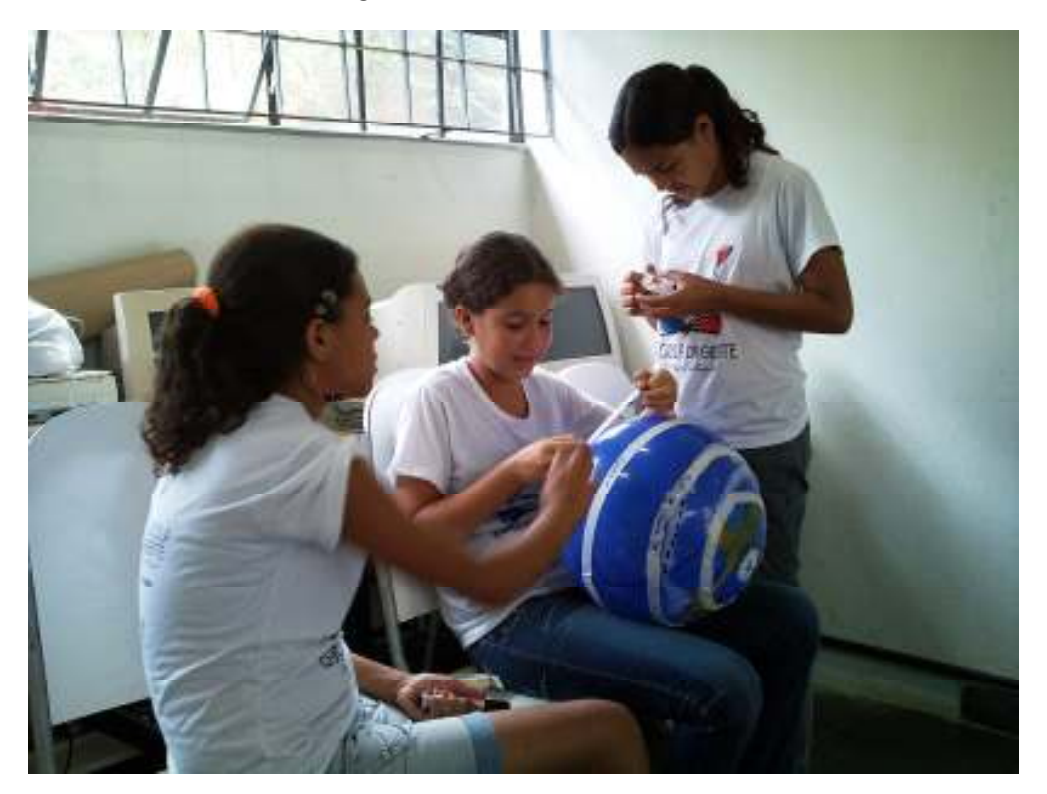

**Foto 07:** Mapas Digitais

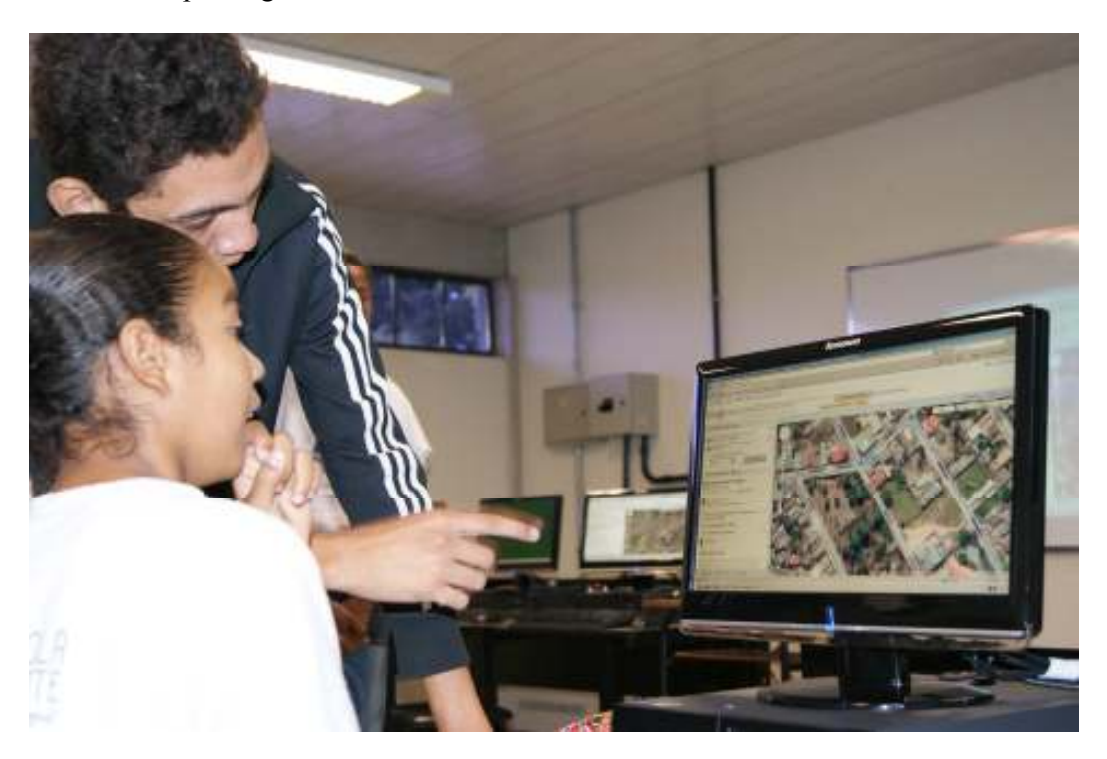

**Foto 08:** Mapas Digitais

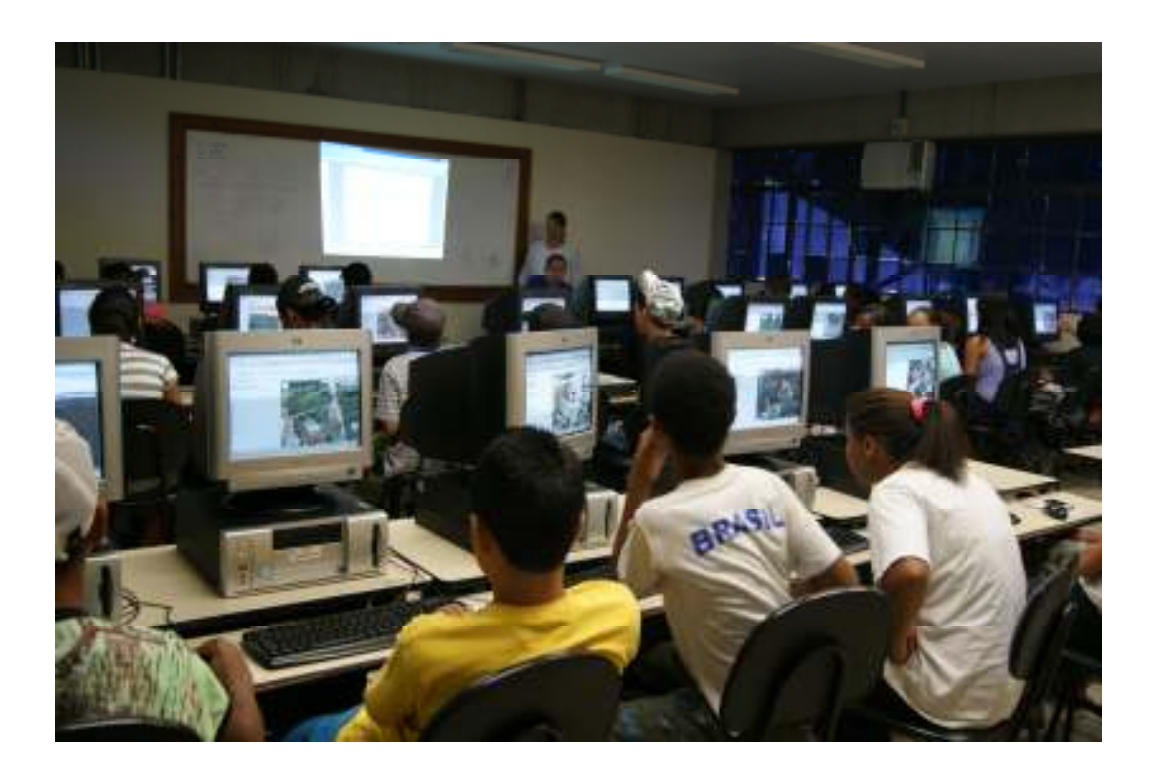

**Foto 09:** Pintando o CBERS

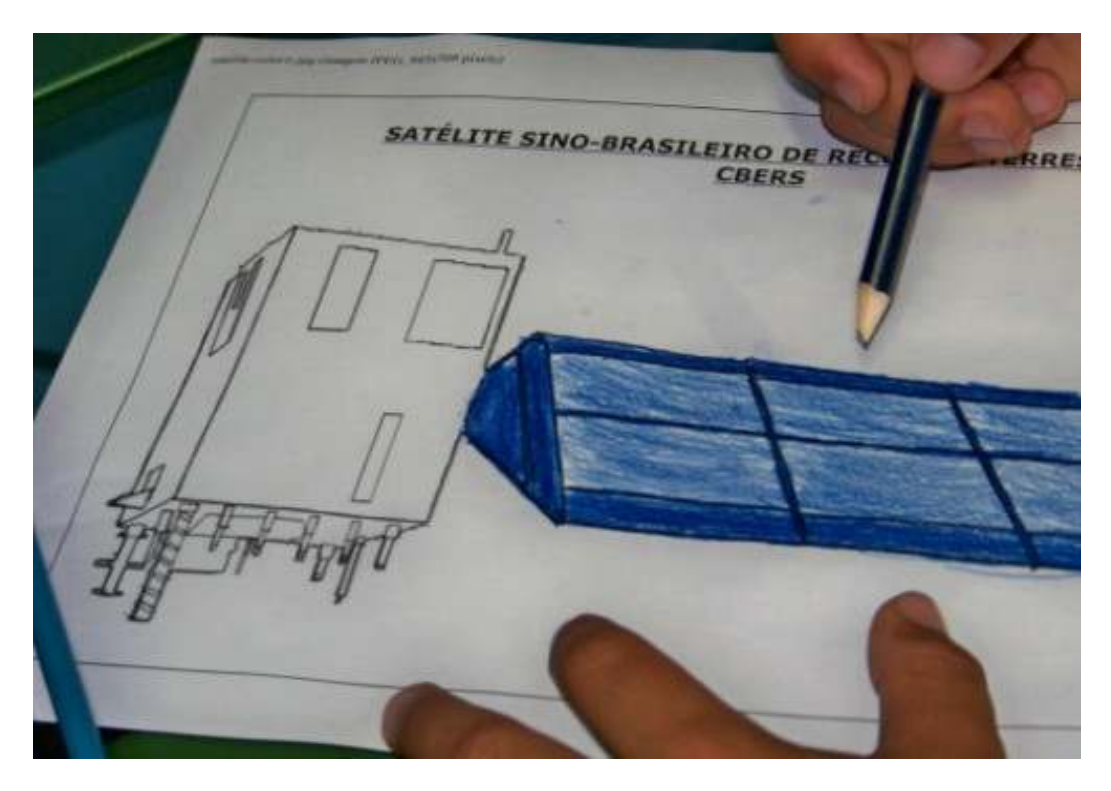

**Foto 10**: Montando o CBERS

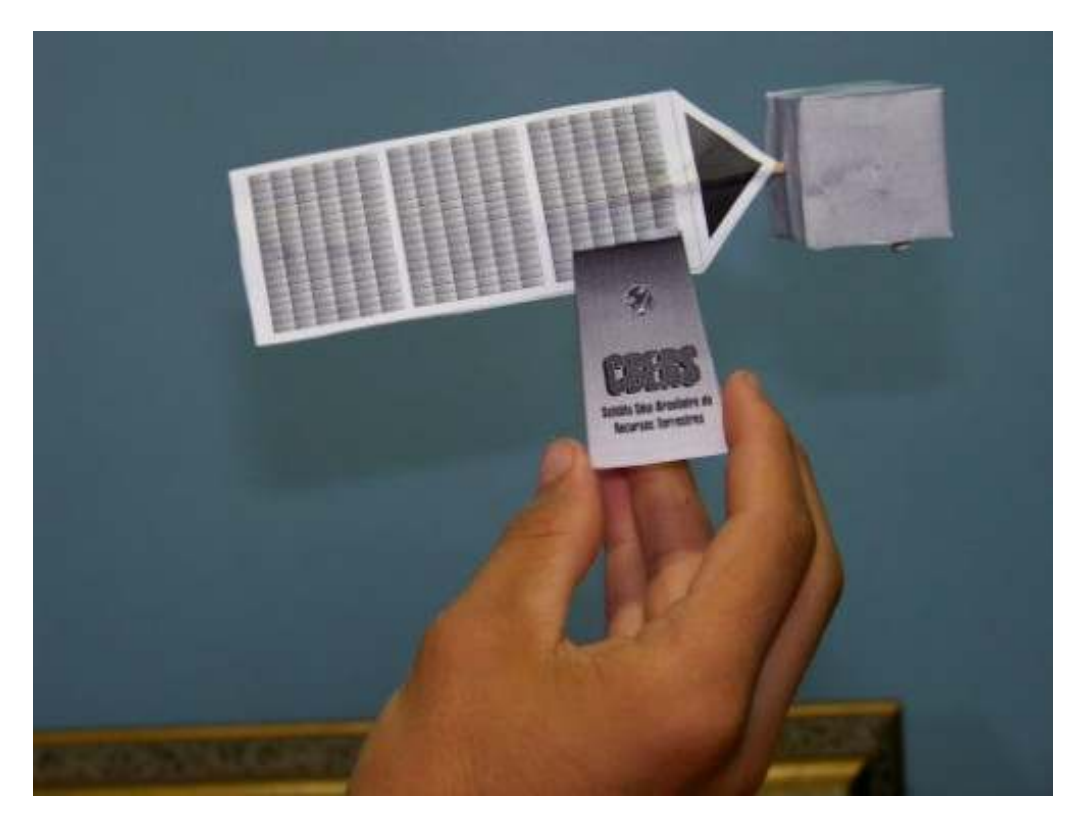

**Foto 11**: Construindo Mapas temáticos

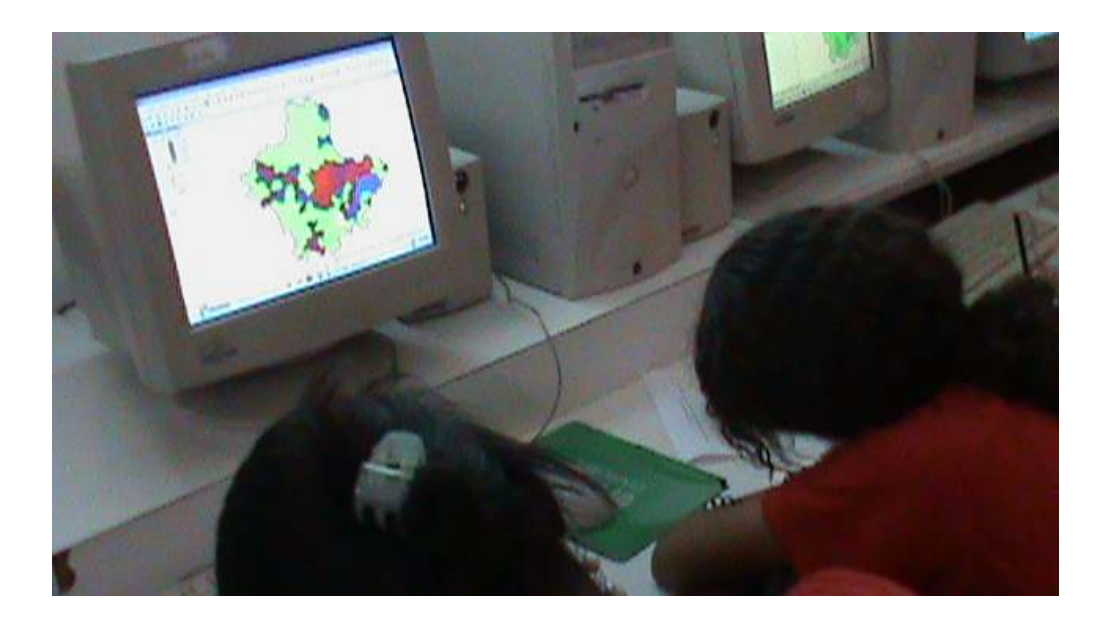

**Foto 12**: Turma de alunos da Escola Municipal José Salustiano Lara (Bandeirinhas) participantes do projeto: Meu Lugar é Aqui / Escola da Gente

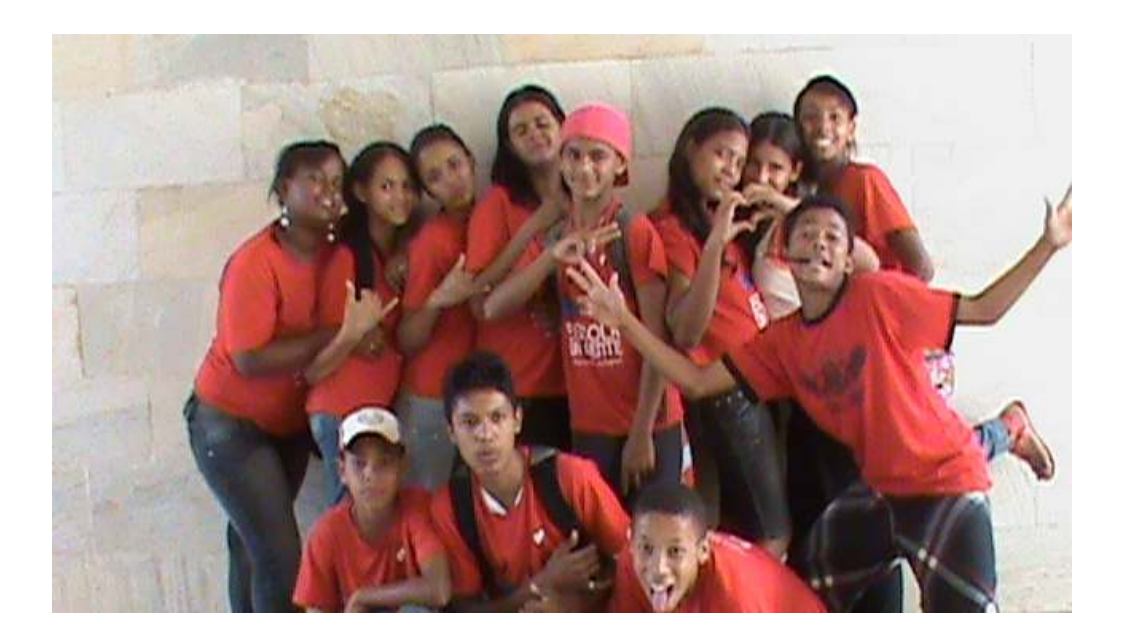

### 10.2 - Guia do Aluno

### **Construindo Mapas Temáticos das Unidades de Planejamento do Município de Betim**

### **Guia do Aluno**

### **Utilizando o GVSIG 1.0.0 versão 2010**

Para começar clique no link do programa que se encontra no desktop do computador. Assim que ele abrir é só maximizar a tela clicando no quadrado do Gestor de projetos, ela ficará como mostra a figura abaixo.

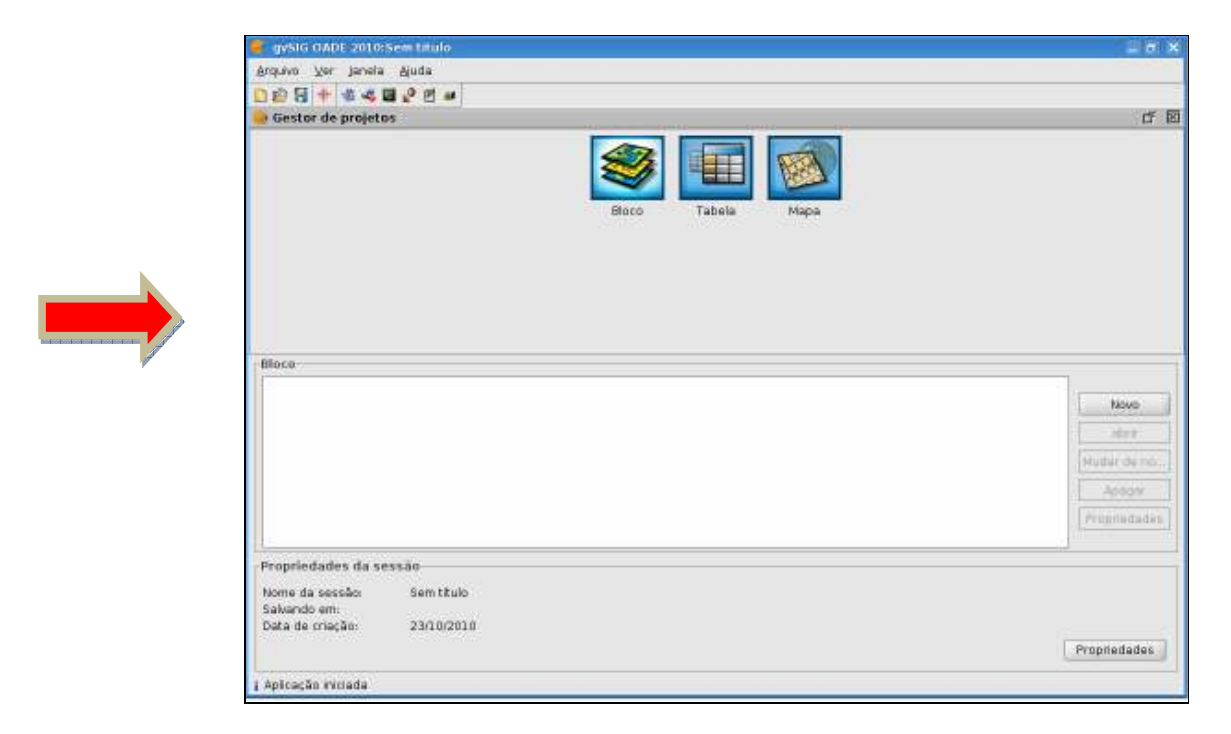

Observe que aparece 3 tipos de documentos (**Bloco, Tabela e Mapa**). Estes 3 documentos estão agrupados no Gestor de Projetos do programa GVSIG.

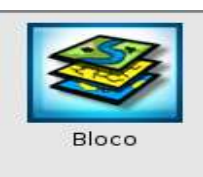

O tipo de documento **bloco** é o primeiro que vamos utilizar, ele corresponde ao local onde as camadas de informações geográficas são visualizadas, manipuladas, organizadas e analisadas, e também onde podem ser criadas ou editadas as feições de uma camada de informações.

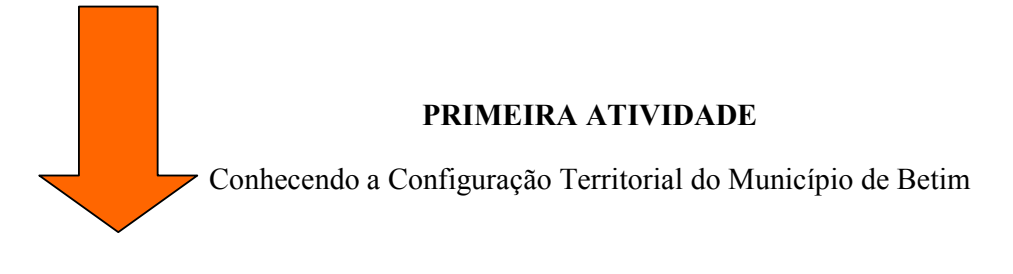

Como é o município que você mora, qual sua configuração territorial, sua organização administrativa e seus limites com outros municípios?

Para responder a estas questões selecione o tipo de documento **Bloco** clicando nele, em seguida **Novo**, vai aparecer o termo **sem título-0**, marque-o clicando em cima dele e em seguida clique em **mudar de nome** uma nova janela vai se abrir e, você poderá dar um título (sugestão: Betim). Para finalizar é só clicar em OK.

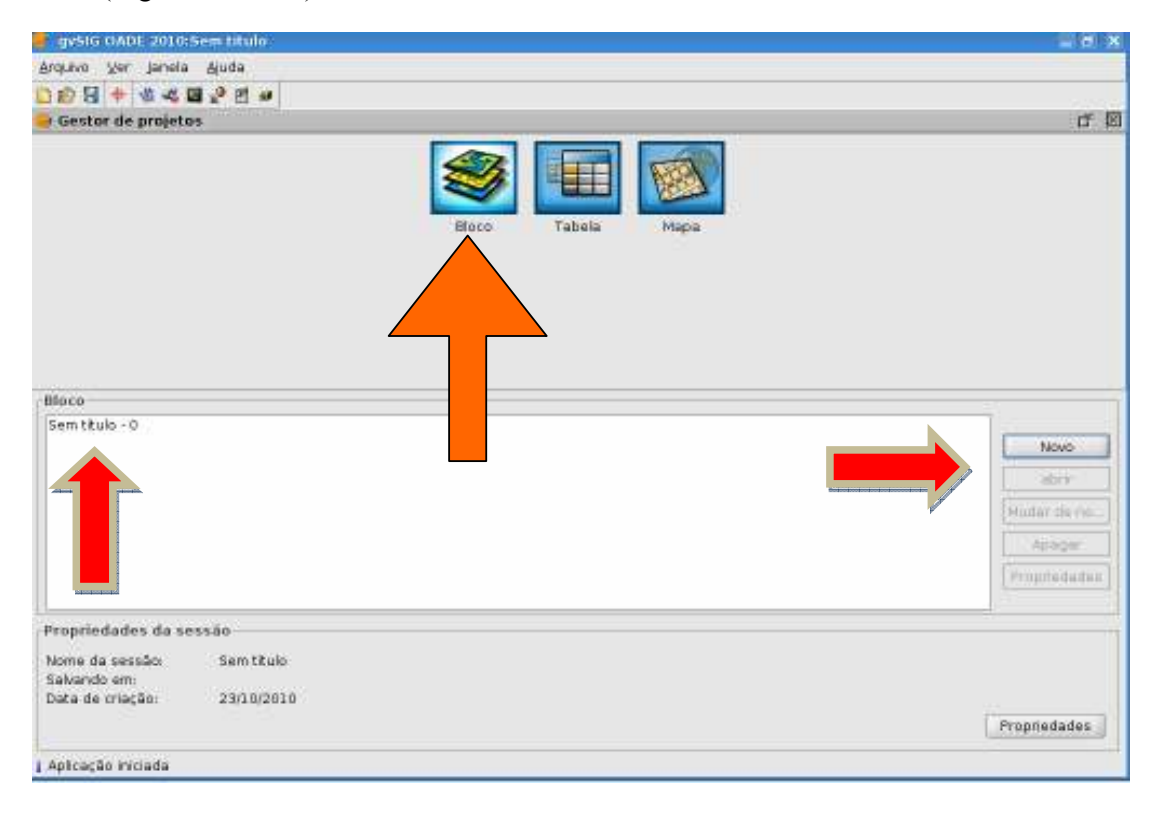

Ao selecionar o nome dado (Betim) precisamos preencher informações importantes sobre este bloco. Para abrir a tela e iniciar o preenchimento é só clicar no link **Propriedades.** 

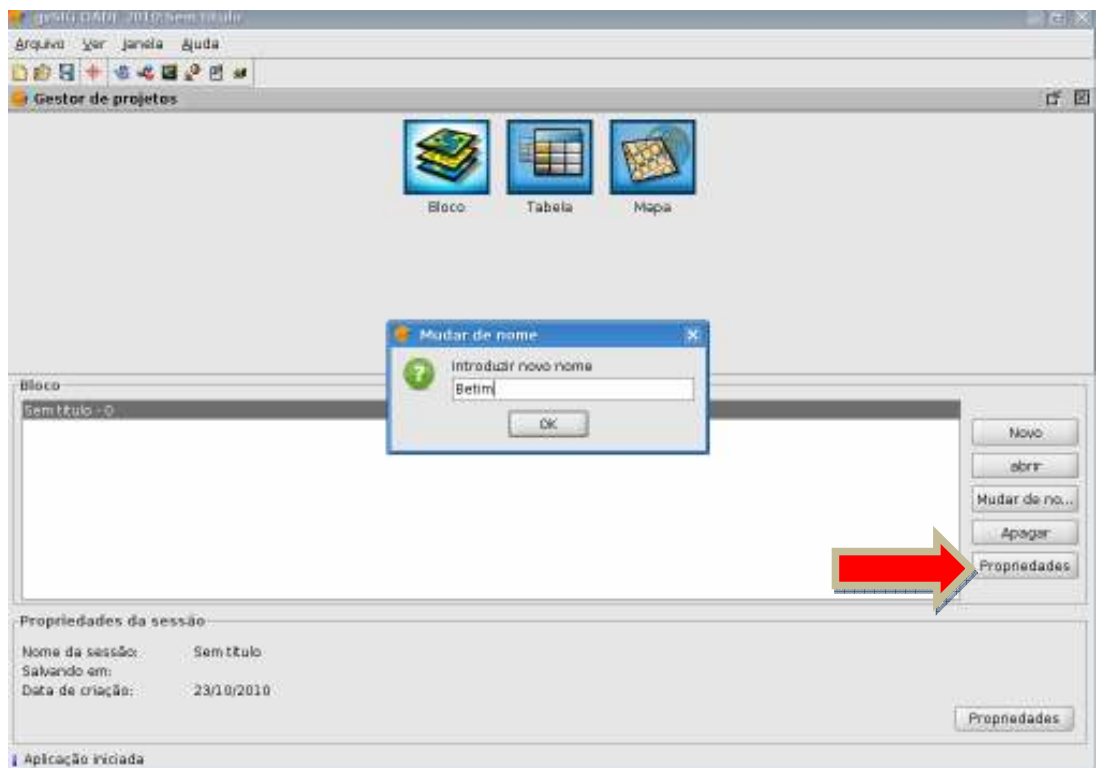

O próprio sistema já traz as informações dos campos nome e data de criação. Preencha então colocando o seu nome. Nas unidades de medida seja do mapa, da medida ou de área pode preencher selecionado o campo **metres.** 

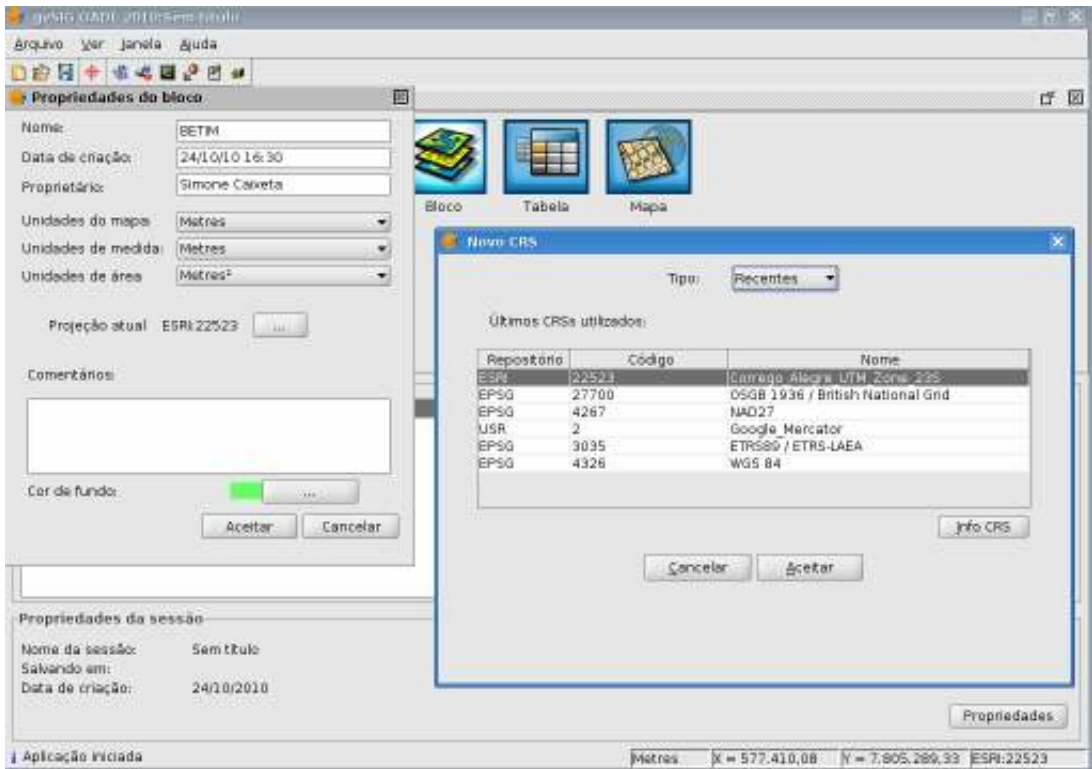

Logo abaixo no item projeção atual clicar para selecionar a projeção cartográfica oficial do município que é **Córrego Alegre UTM zone 23S**. Caso esta projeção não se encontre nas recentes selecionar o tipo **ESRI** e fazer a pesquisa por nome ou por código. Para fazer utilizando o código é preciso conhecê-lo anteriormente no caso da projeção do município o código é 22523. Para finalizar o preenchimento das informações é só clicar aceitar.

Agora sim podemos buscar o arquivo em **shapefile** (tipo de arquivo padrão para uso em softwares de geoprocessamento e SIG) do município de Betim para conhecimento de sua configuração territorial. Primeiro você deve marcar (Betim) nome dado ao bloco e em seguida clicar em abrir e aparecerá a tela abaixo.

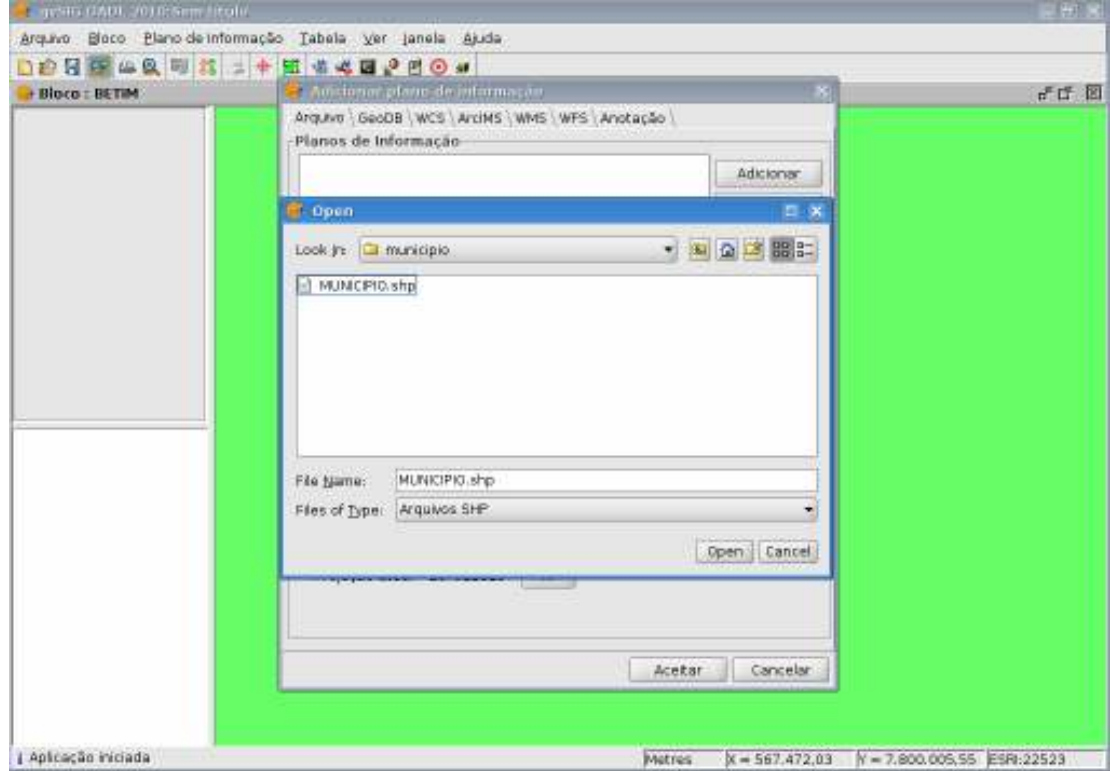

Em seguida clicar em arquivo Adicionar abrirá uma nova janela e você vai buscar o arquivo com o nome de **MUNICIPIO** dentro de uma pasta de nome shapes e pedir para abrir clicando em **OPEN**.

Quando abrir o arquivo maximize a tela e observe o contorno do município de Betim. Agora você poderá aplicar neste arquivo a formatação que desejar veja como.

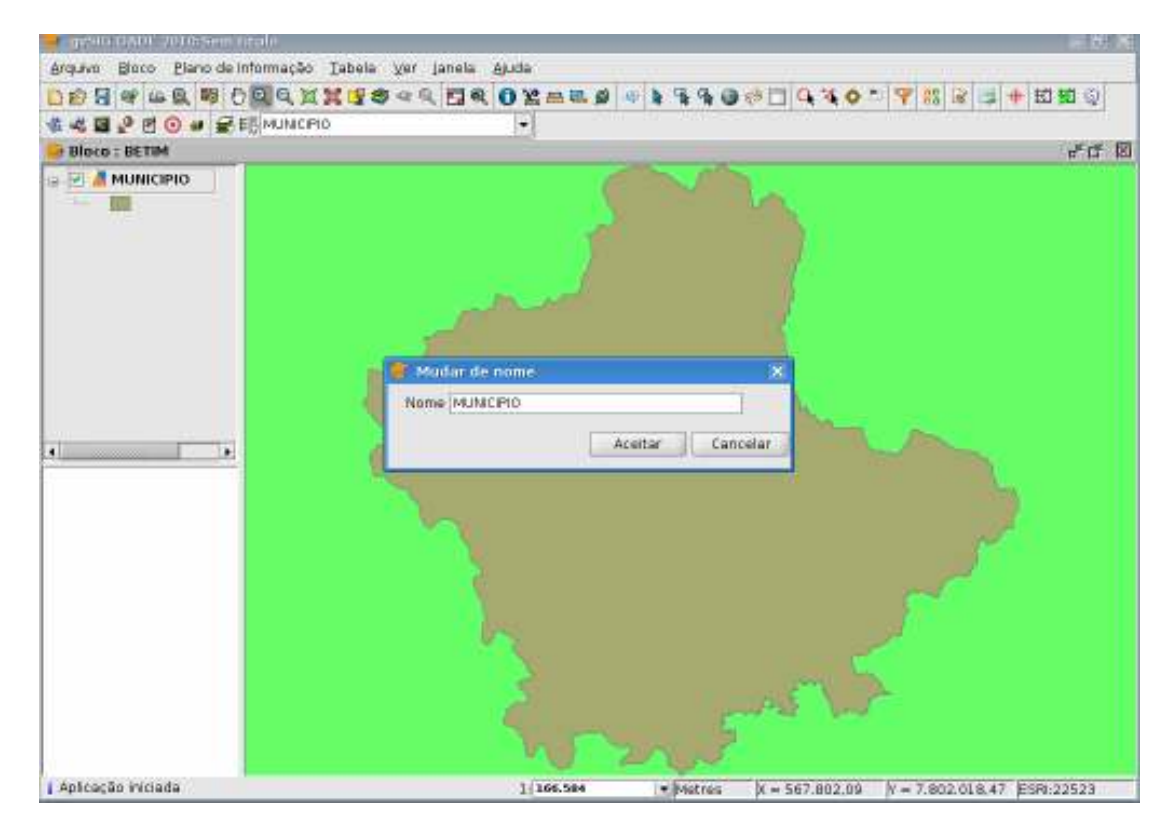

Para trocar de título: basta clicar sobre o nome do arquivo com o lado direito e aparecerá várias ferramentas uma delas vai estar escrito **mudar de nome**, assim poderá trocar o nome colocando o mais adequado a sua proposta.

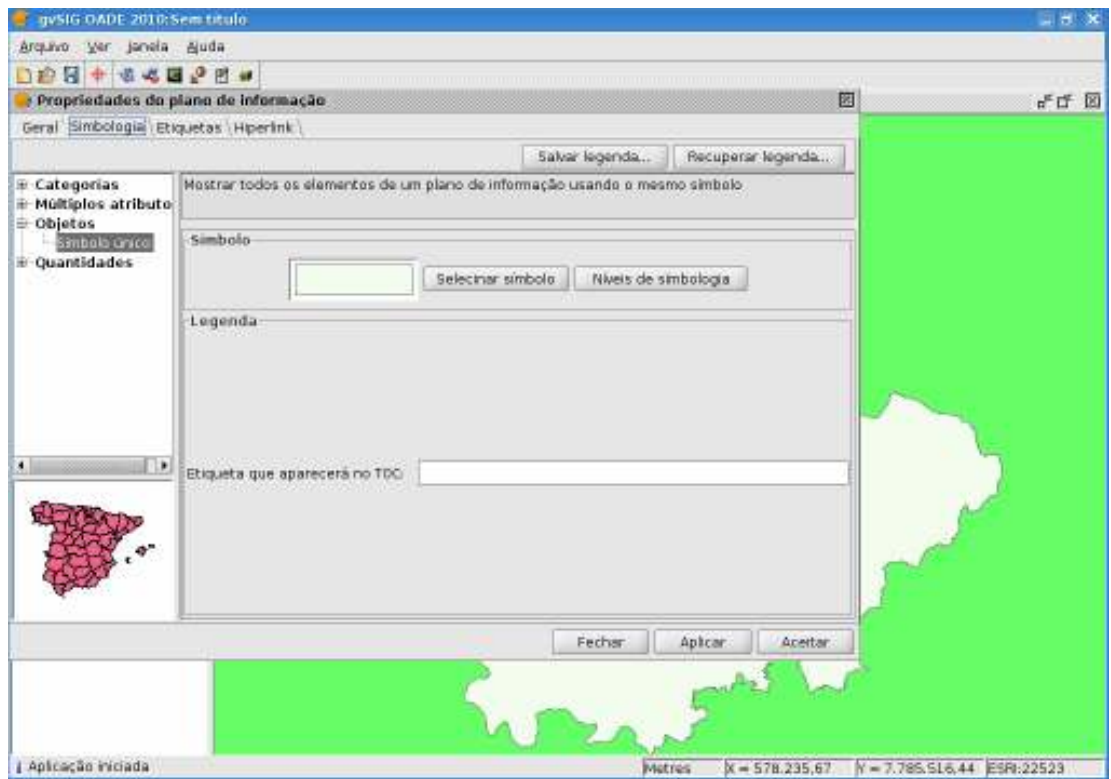

Para trocar a cor: basta fazer o mesmo processo clicando do lado direito e escolhendo o intem Propriedades. Assim abrirá uma nova tela com o título (propriedades do plano de informação), nela clicar em **Simbologia** e depois em **Selecionar símbolo**. Você pode alterar a cor do preenchimento, a largura da borda e a cor da borda.

Quando definir todos estes aspectos é só clicar em **Aceitar** depois **Aplicar** e fechar a janela para ver se está de acordo com os critérios selecionados.

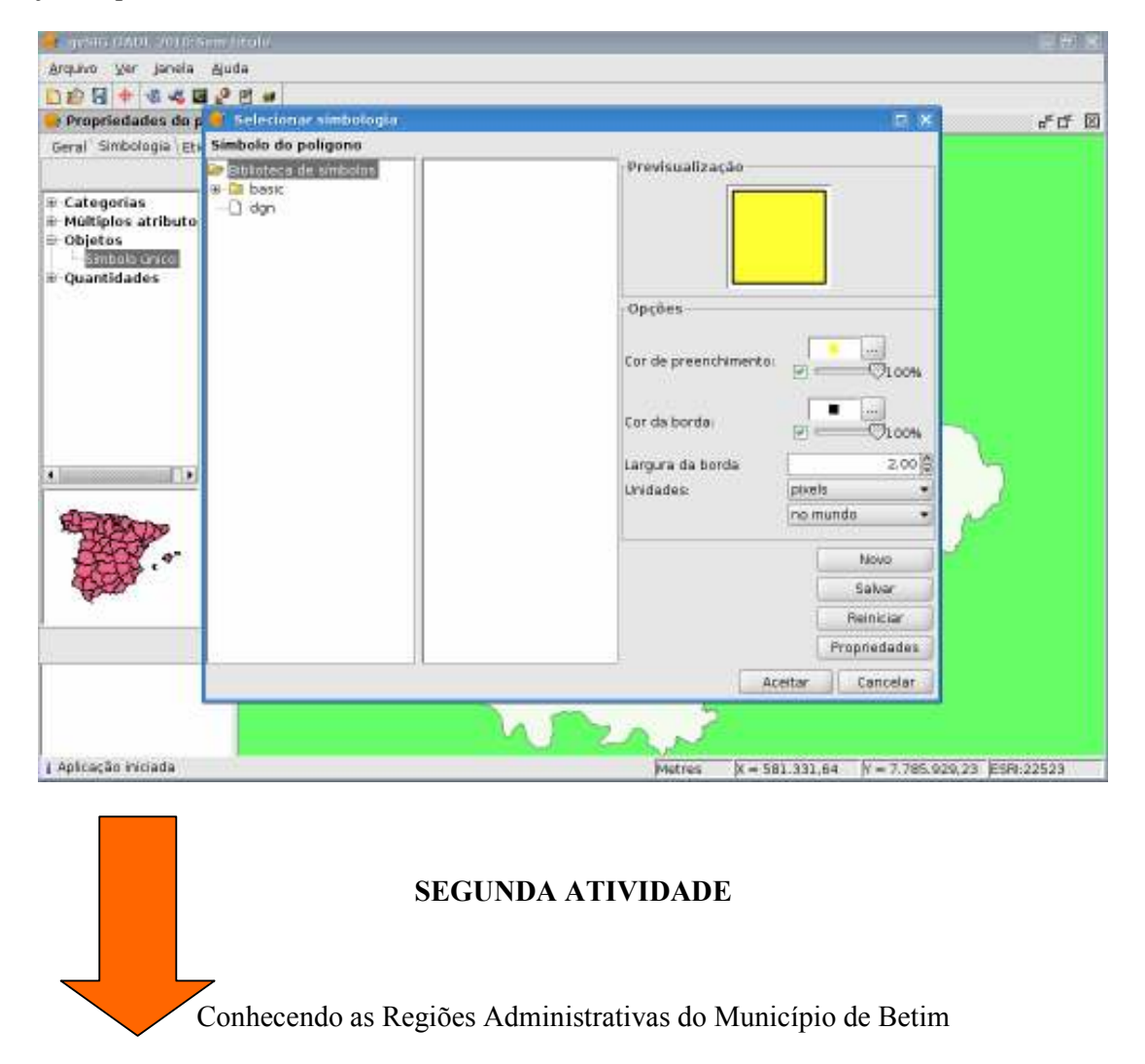

O município de Betim está dividido e organizado em 8 regiões adminstrativas (Sede, Alterosas, Imbiruçu, PTB, Terezópolis, Vianópolis, Citrolândia e Norte).

Faça o mesmo que você fez para adicionar o arquivo do município, clicar em **Adicionar plano de informação** que ele abrirá tela para localizar o arquivo. Localizado o arquivo peça para abri-lo e depois é necessário clicar sobre o seu nome e em seguida **Aceitar**.

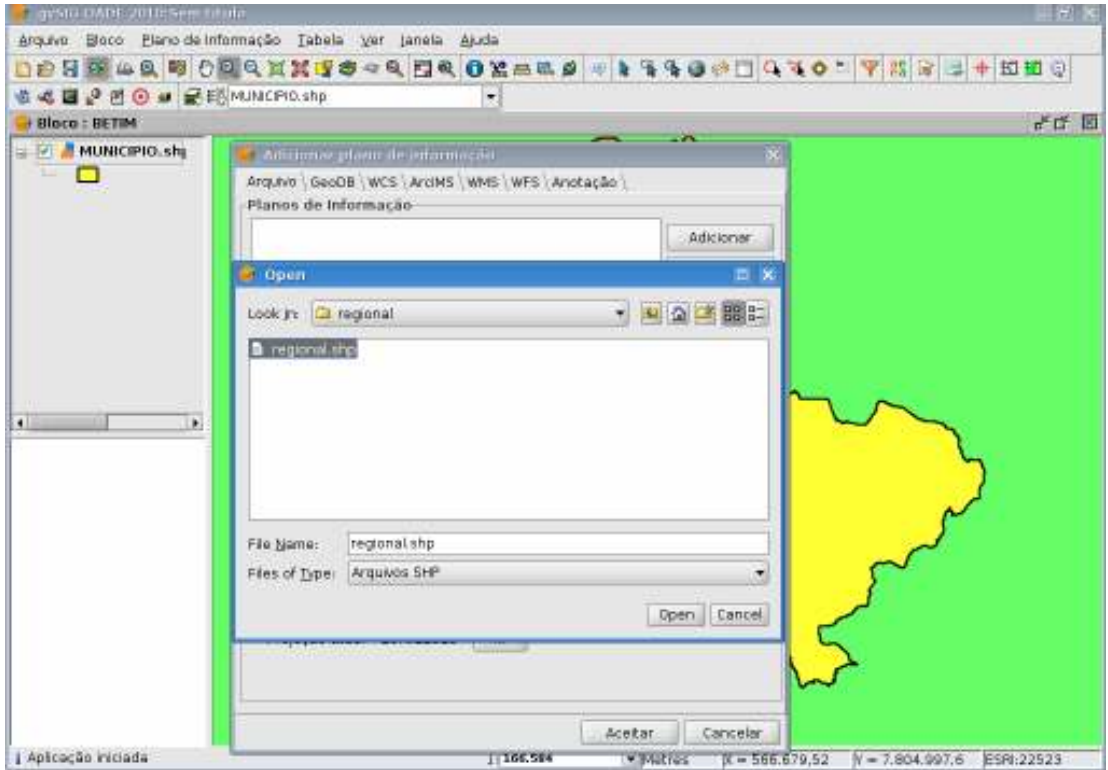

O plano de informação (Regionais) irá sobrepor ao plano de informação (município). Você poderá clicar e desativar o plano de informação: **Município** já que vamos trabalhar agora com as regionais administrativas.

Para formatar as feições desta camada de informação basta clicar em **Propriedades**, assim poderá trocar a **cor do preenchimento**, a **cor da borda** e a **largura da borda**. Depois de escolhido todos esses aspectos é só clicar **Aceitar** e depois **Aplicar**.

Ao marcar o plano de informação (REGIONAL) clicar com o lado direito aparecerá várias ferramentas a primeira (**Tabela de atributos**) permite o conhecimento das informações que estão juntas aos dados vetoriais (linhas dos contornos das regionais), marque a regional SEDE e visualize-a no mapa.

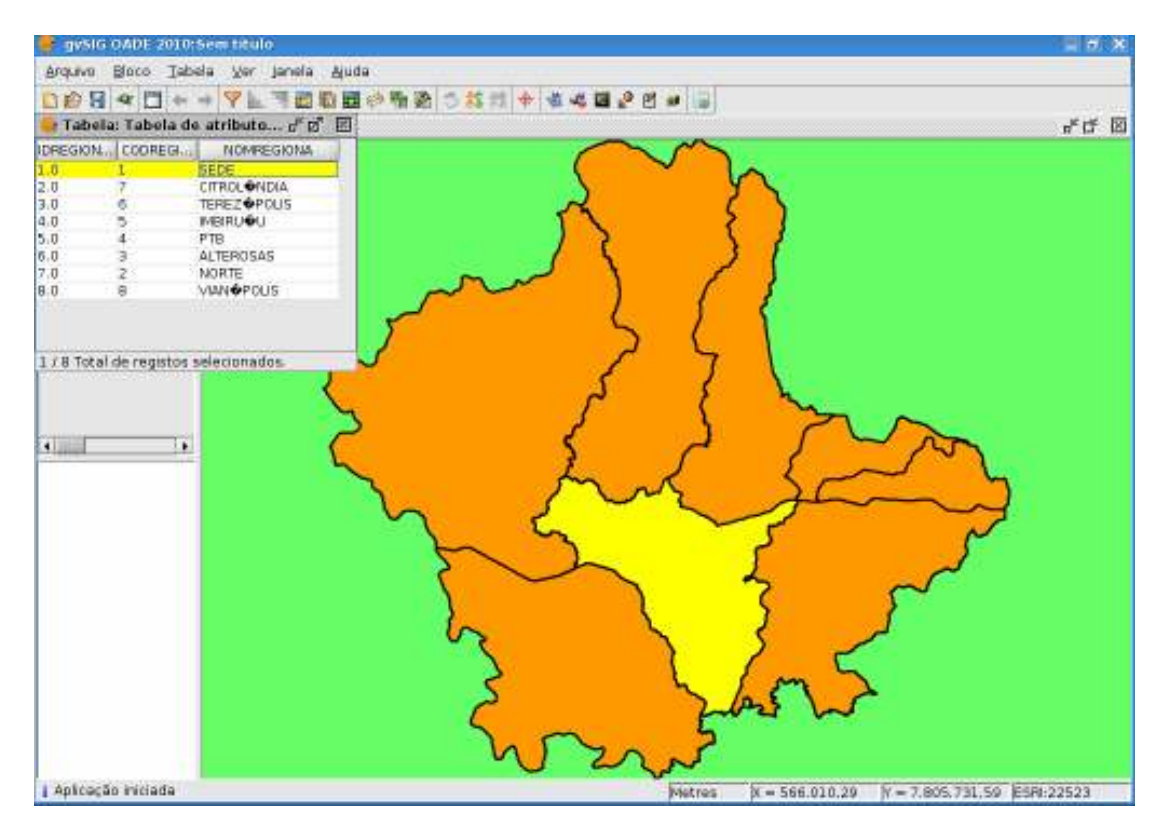

Á medida que for marcando as regionais é possível visualizá-las no mapa. Já identificou qual é a sua?

Lembre que em cada regional vamos encontrar diversas unidades de planejamento que são compostas por bairros. Muitas unidades de planejamento levam o nome de bairros mais antigos (populares) ou de regiões conhecidas na cidade.

Mas o que é uma UNIDADE DE PLANEJAMENTO? É uma forma de organizar o espaço geográfico do município agrupando bairros próximos, que poderão ser pesquisados e mapeados de forma mais detalhada para subsidiar melhor o planejamento urbano da cidade de Betim.

### **TERCEIRA ATIVIDADE**

Conhecendo as Unidades de Planejamento do Município de Betim

Como os dados populacionais disponíveis eram somente do município e das regionais foi feito um calcúlo estatístico para definição da população das unidades de planejamento, como os dados oficiais são do último censo (2000), estão desatualizados e no próximo ano com o censo 2010 serão atualizados haja vista que o IBGE utilizou as unidades de planejamento para o seu levantamento.

Vamos utilizar as informações de área e população para gerarmos mapas temáticos do município. Lembrando que das 120 Unidades de planejamento só vamos trabalhar com 106, devido ao número muito pequeno de população. Vamos então fazer o mesmo para adicionar o plano de Informação das Unidades de Planejamento. Assim que adicionar **mudar de nome** como mostra abaixo.

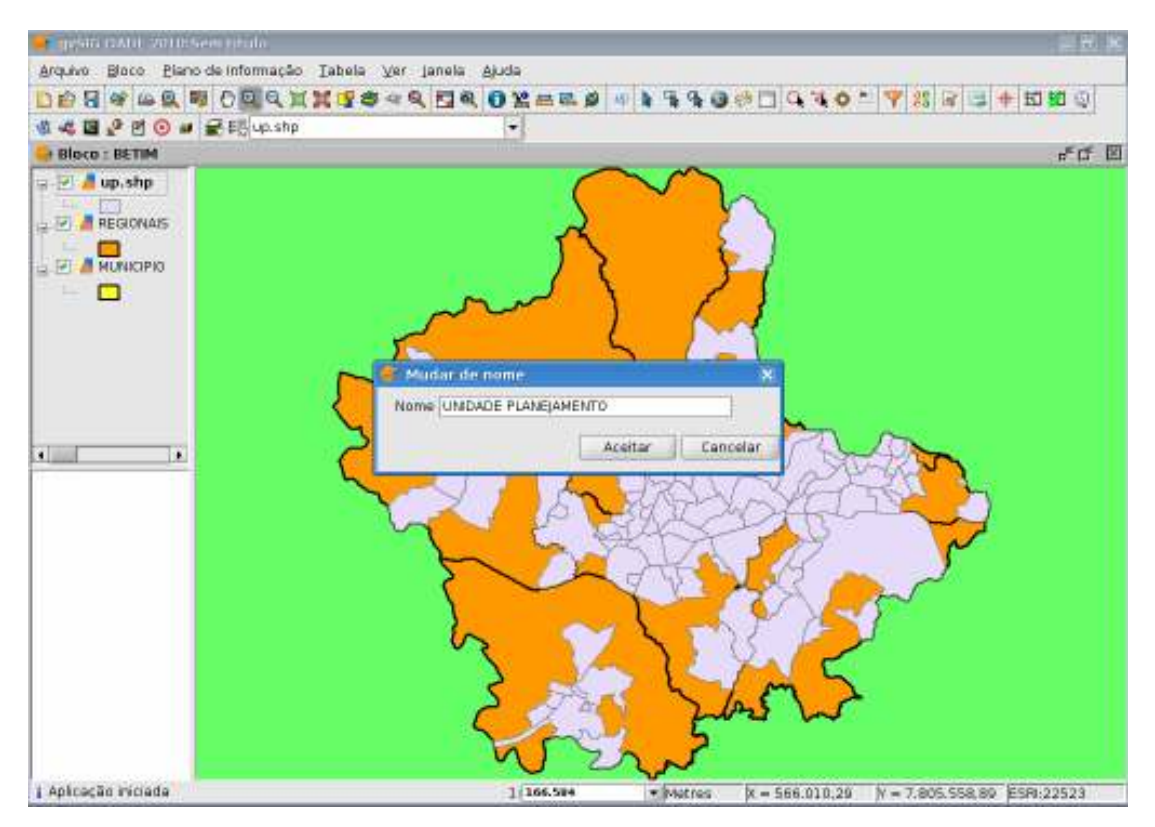

 Clicar em **Propriedades** e selecionar **Simbologia** e trocar a cor do preenchimento. Em seguida no painel **Bloco: Betim desmarcar o item regional** que não é necessário para a construção dos mapas temáticos.

Marcar Unidade de planejamento e clicar com o lado direito, selecionar o item **Tabela de atributos** para vizualizar as informações de área e população assim como os identificadores e nomes de cada uma delas.

Com um clique do lado direito selecionar **Propriedades** e depois **Simbologia**, em seguida **Quantidades** e no método de Intervalos. O primeiro método que vamos utilizar é o de intervalos naturais.

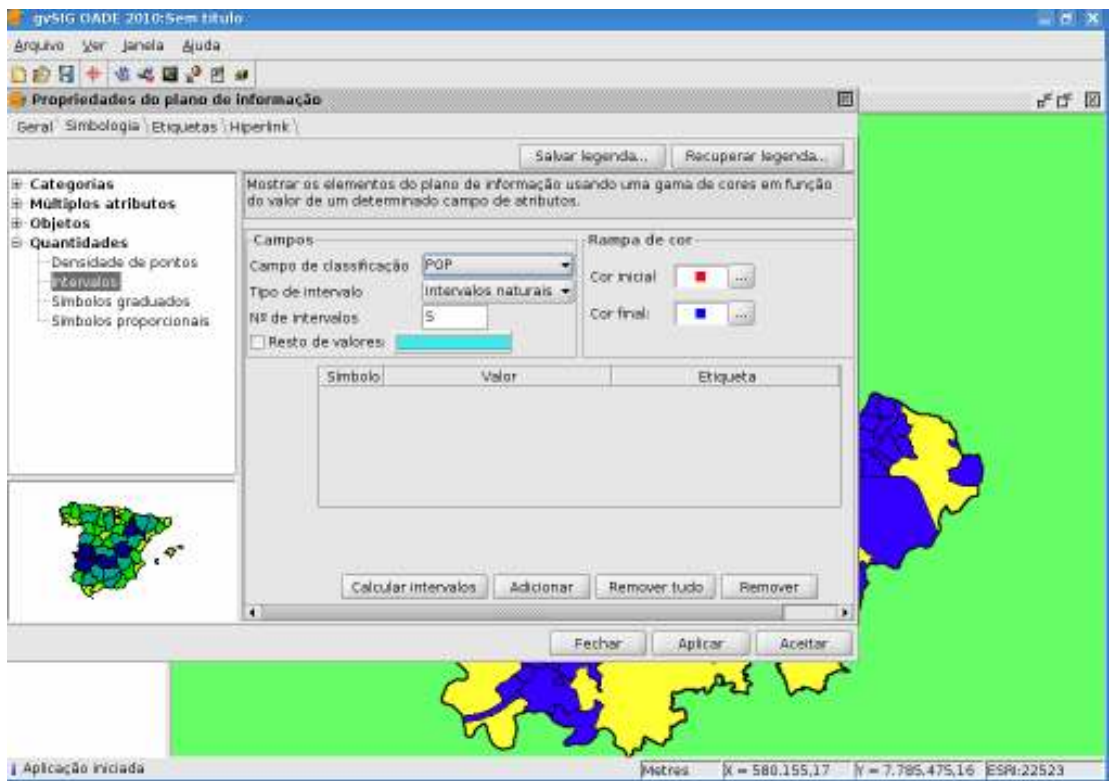

Por isso no campo de classificação selecionar o atributo **População,** no campo tipo de intervalo escolher I**ntervalos Iguais** e selecionar também o número de intervalos no valor de **5**.

Do lado direito no campo **Rampa de cor** escolher a **cor inicial** e a **cor final.** Em seguida clicar em **Calcular intervalos**, depois em **Aplicar** e em **Aceitar**.

Observe que este método permite calcular os intervalos do conjunto de valores do atributo população da camada de informação unidade de planejamento. A cada quebra de informação no caso número de habitantes o programa constrói uma nova faixa de valores, más dentro do número de intervalos indicado pelo usuário no caso 5 intervalos. Este método é considerado um das melhores maneiras de representar informações numéricas em um mapa temático.

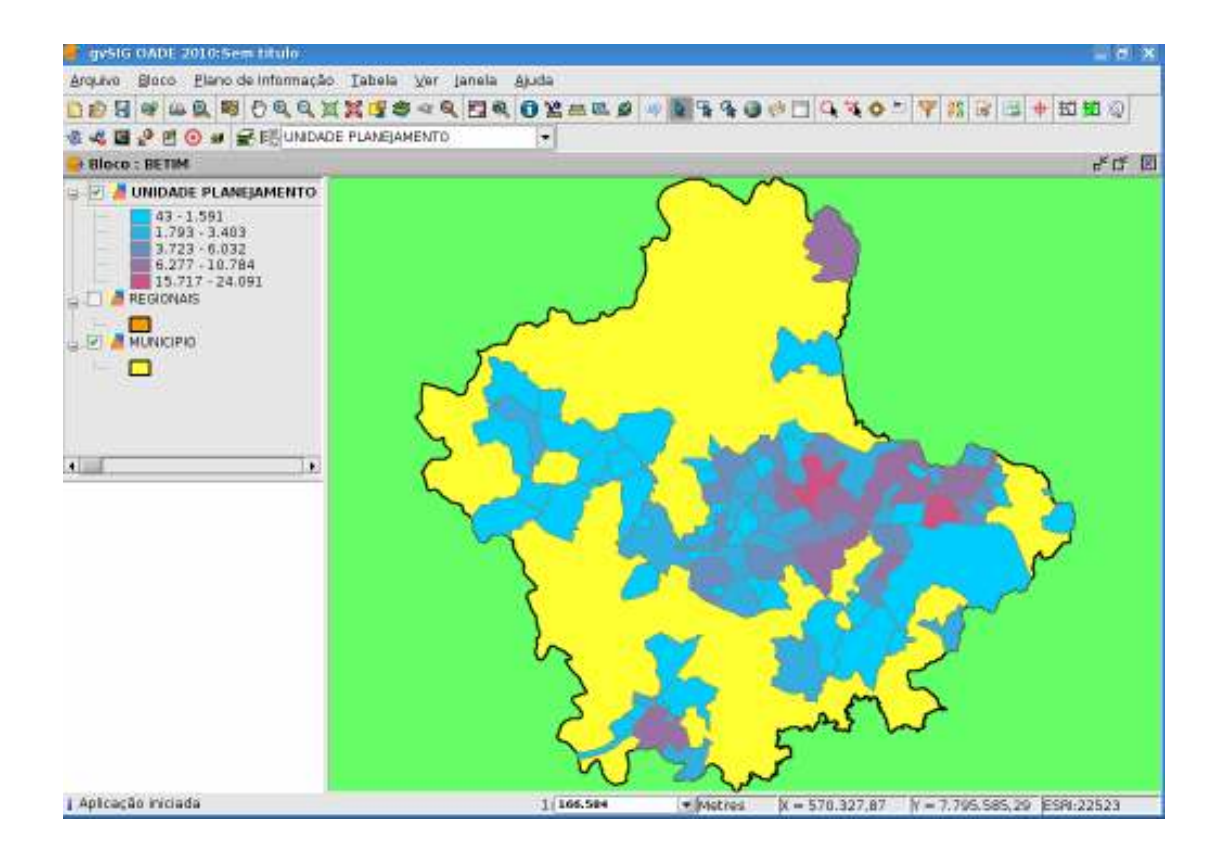

Vamos utilizar o mesmo atributo (população) para construir mais um mapa temático só que agora utilizando outro método quantitativo o **de intervalos quartis**. Utilizando este método cada classe de valores da legenda possuíra a mesma quantidade de registros. Ele não considera quebras de valores e por isso podemos encontrar numa faixa de valores de atributos altos valores baixos. É indicado para casos em que os valores do campo de atributos estejam distribuídos de forma mais linear, possibilitando enfatizar a posição de um determinado valor entre os demais.

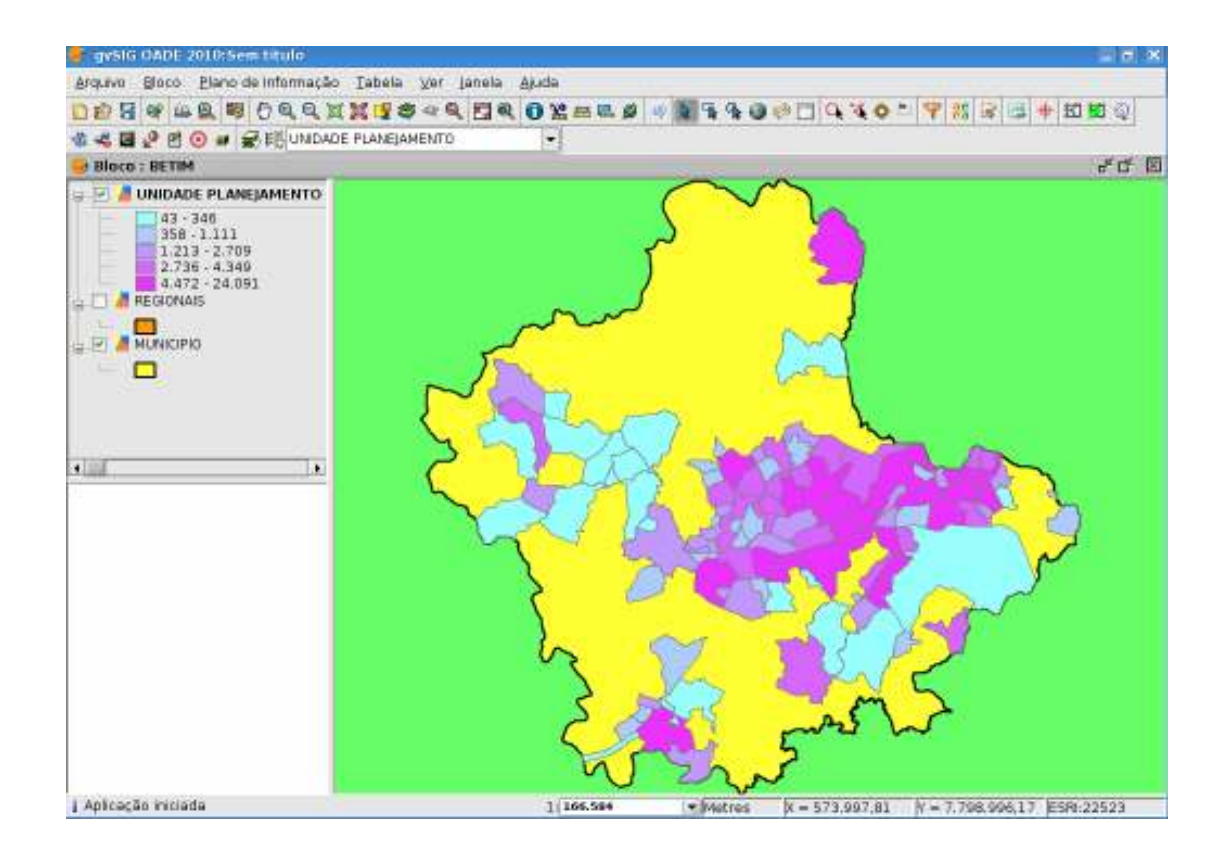

Observe as faixas calculadas neste método seus respectivos valores e compare com o cálculo do método anterior.

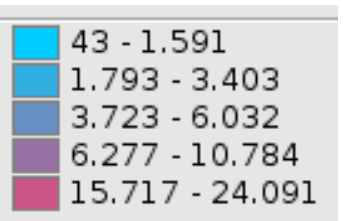

### Método intervalos naturais **Método intervalos quartis**

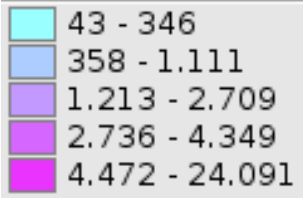

Faça o mesmo utilizando o atributo **área** das unidades de planejamento para testar seu aprendizado e faça a análise dos 2 métodos, apontando o mais adequado para retratar a camada de informação.

## **QUARTA ATIVIDADE**

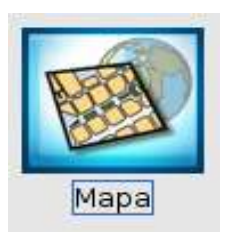

Aprendendo a fazer o layout do mapa temático do município de Betim

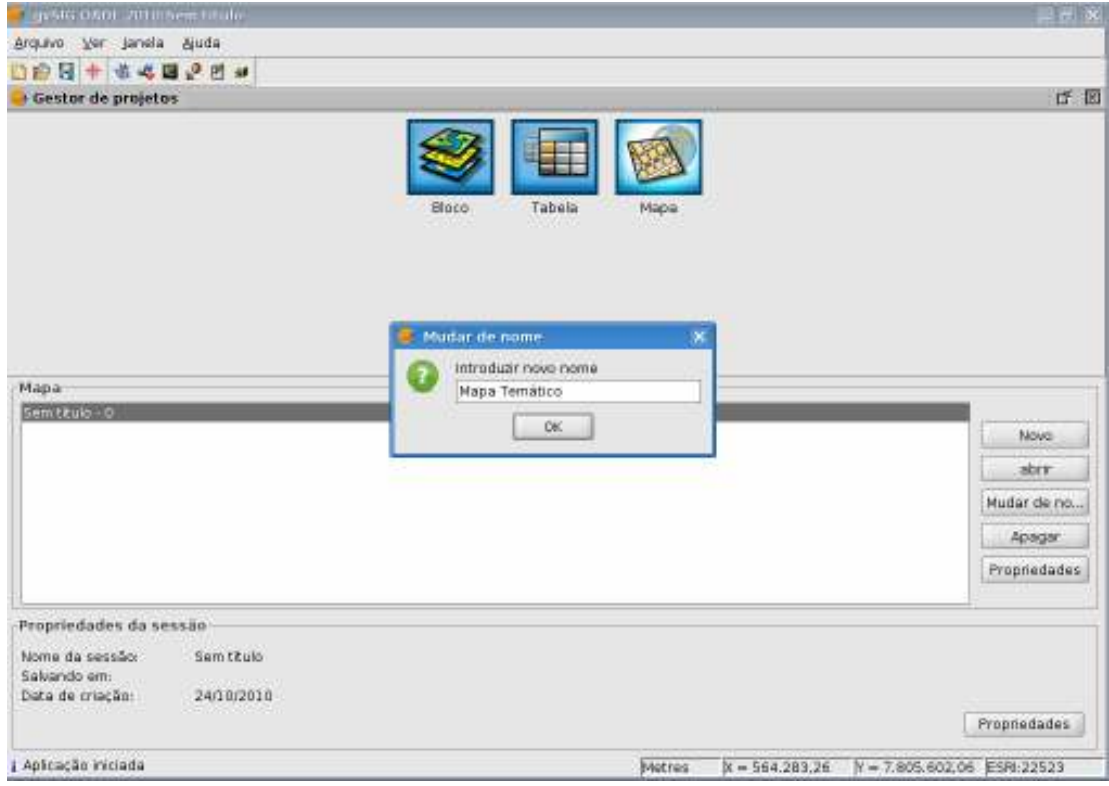

Abrir o **Gestor de Projetos** no campo **VER** em seguida clicar em novo e mudar o nome para mapa temático. Clicar em **Propriedades** e preencher as **Propriedades do mapa**.

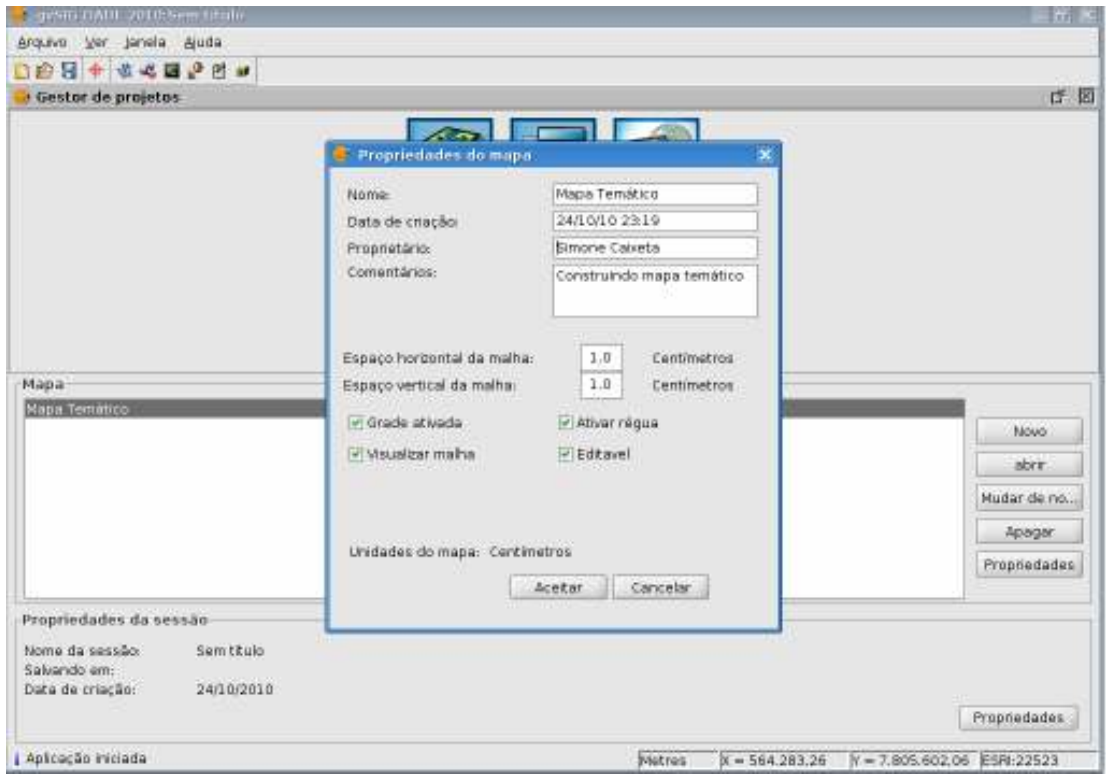

Preencha as informações da janela **Propriedades do mapa** e clique em **Aceitar**. Em seguida abrir uma nova janela para que possa preparar a página para receber o mapa temático produzido.

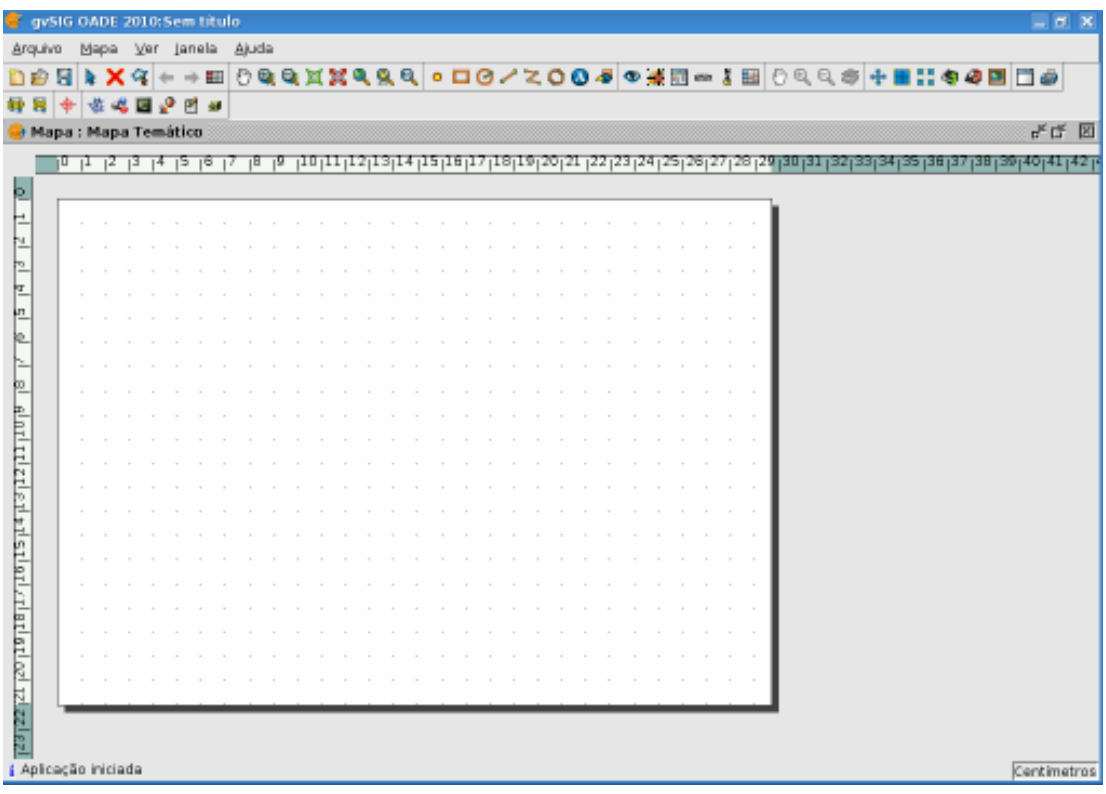

Clique no Campo **MAPA** e escolha o item: **Preparar a página** preencha as informações de acordo com o tamanho de mapa que deseja gerar.

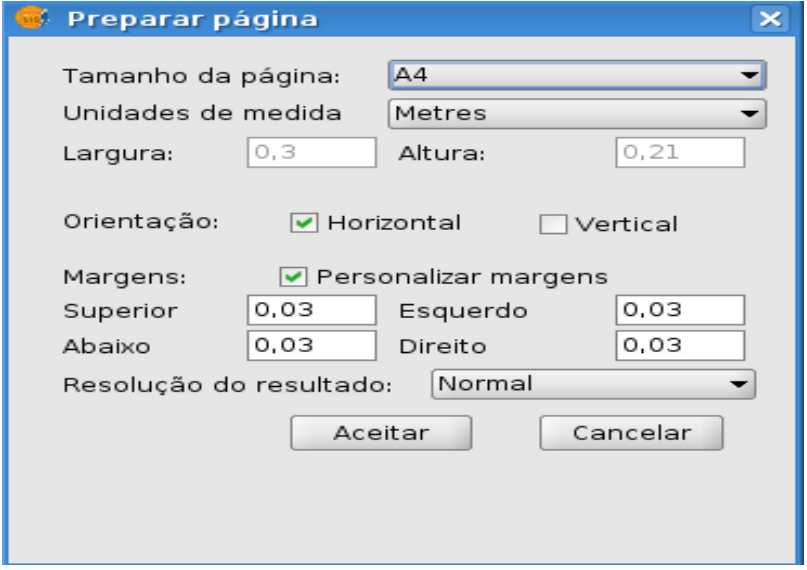

Para inserir no mapa o título vá em: **Mapa** selecione **inserir texto** e arraste a caixa para o local adequado no mapa. Em seguida ele abrirá esta página para escrever o título e formatá-lo. Terminando clicar em **Aceitar**.

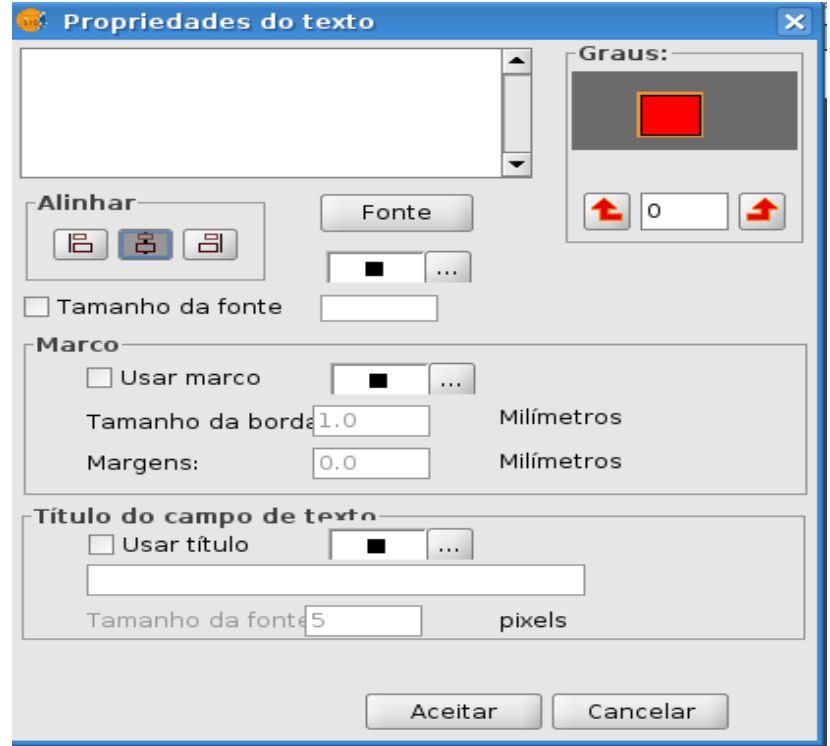

Para inserir um bloco contendo o mapa clique em Mapa Inserir Bloco clique e arraste para inserir no local adequado. Ele trará a imagem do mapa temático. Agora é só inserir os outros elementos como legenda, escala e norte.

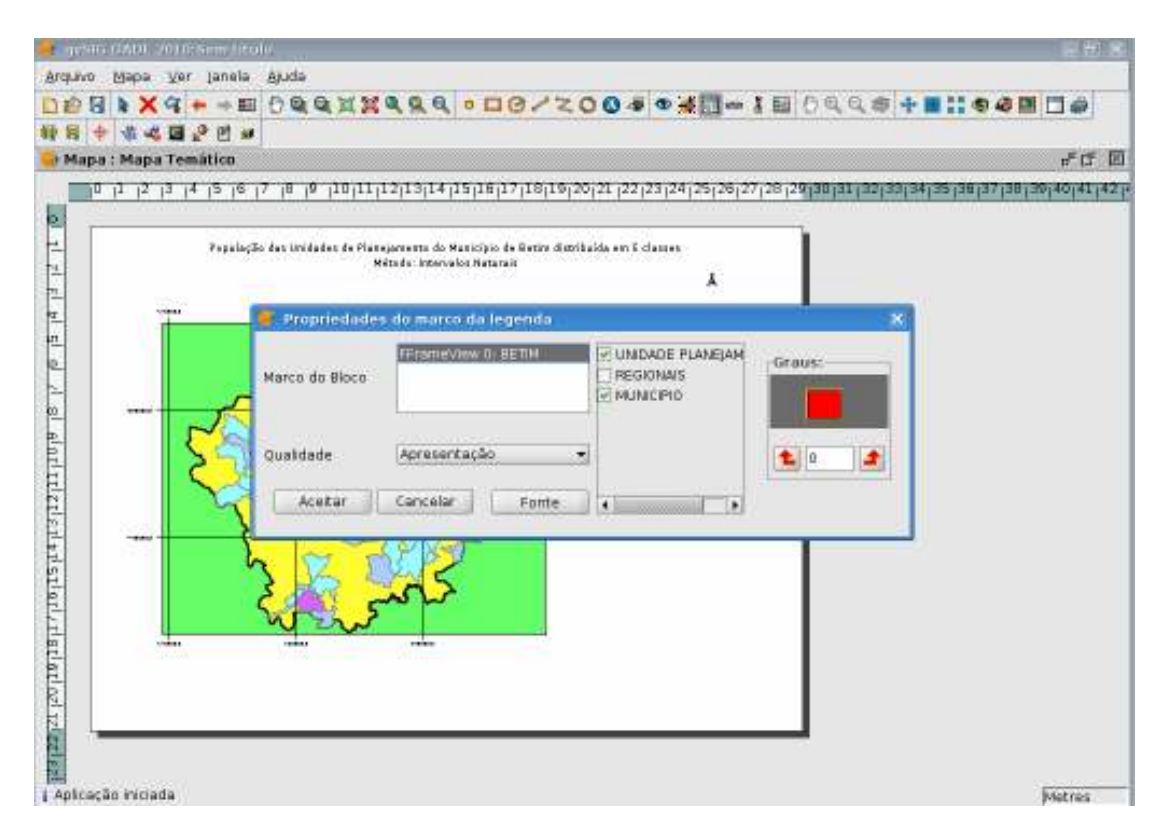

Para inserir escala clicar em **MAPA** escolher **inserir Escala** e arrastar para o local adequado do mapa abrirá uma caixa de diálogo e você vai escolher se quer a escala gráfica ou a numérica. Após definir é só aplicar e conferir se o local ficou adequado, caso não faça ajustes de tamanho e lugar.

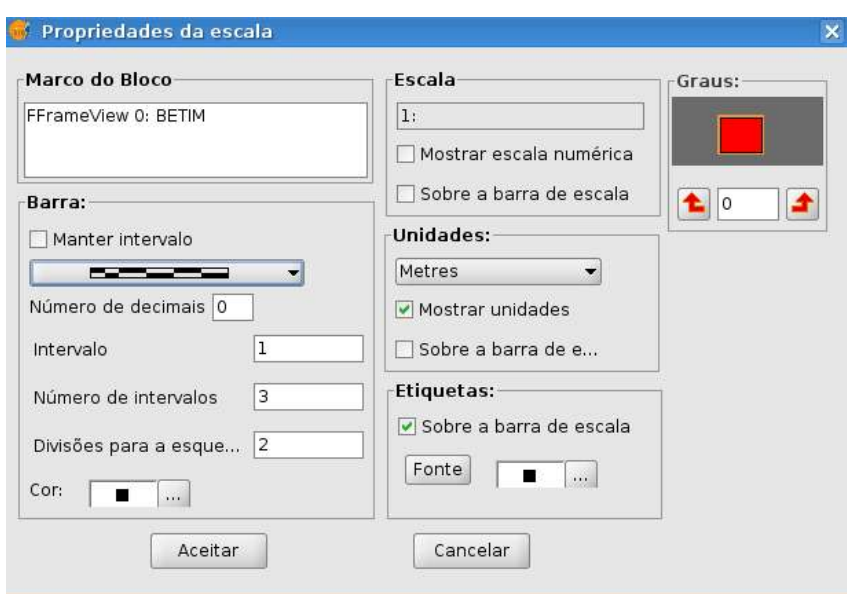

Para inserir a rosa-dos-ventos clicar em **MAPA**, escolher inserir **Norte** e arrastar até a posição certa, abrirá uma caixa de diálogo e você pode escolher o modelo da roda dos ventos e aplicar.

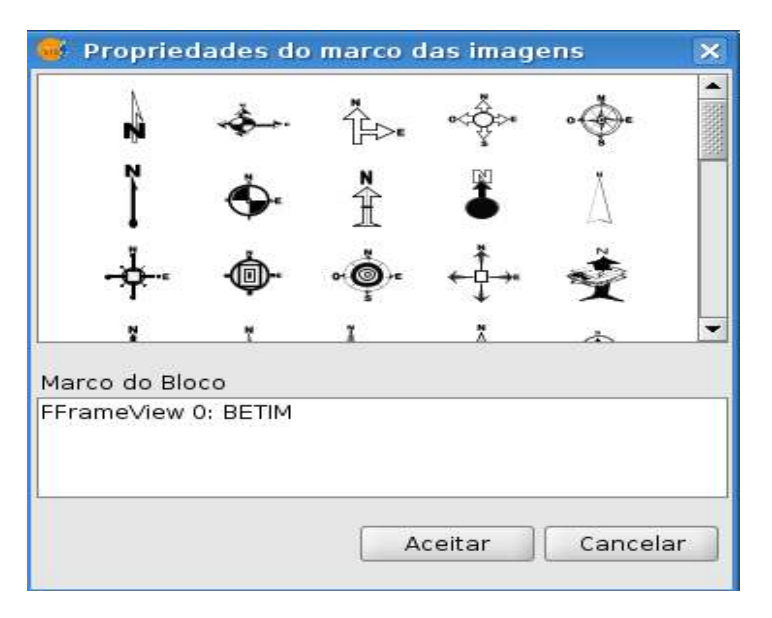

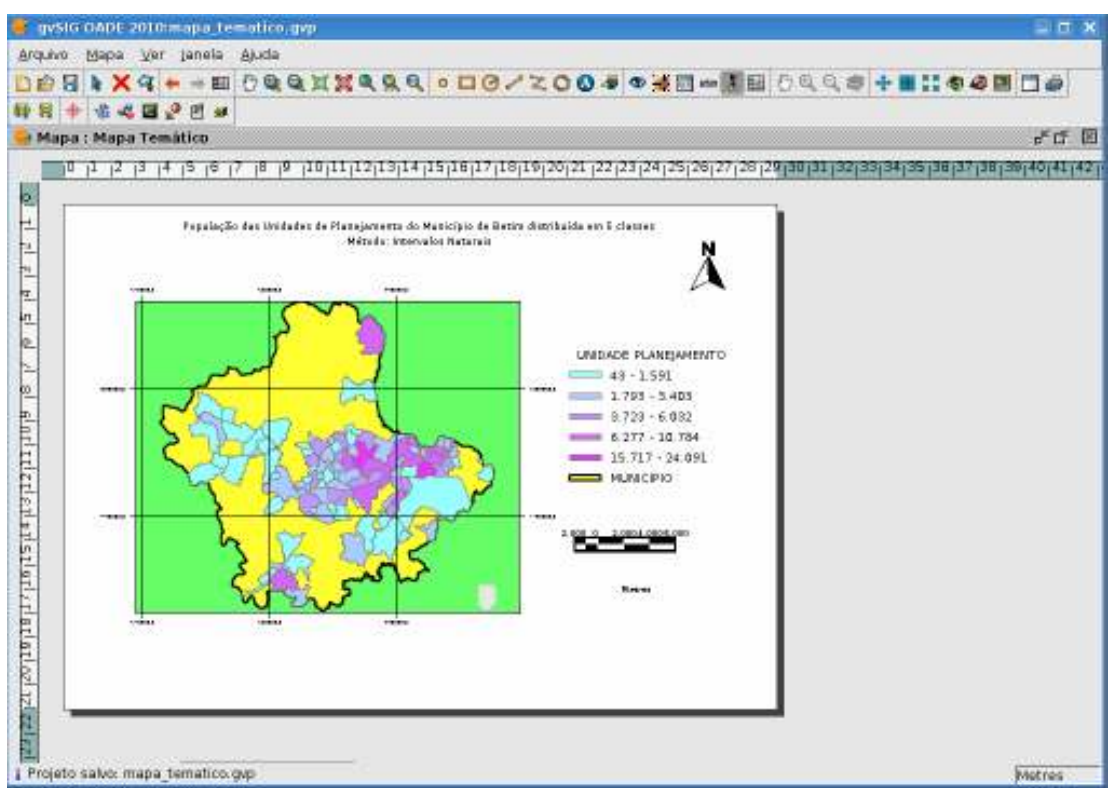

Mapa versão final pronto para impressão e para ser salvo como arquivo do GVSIG.

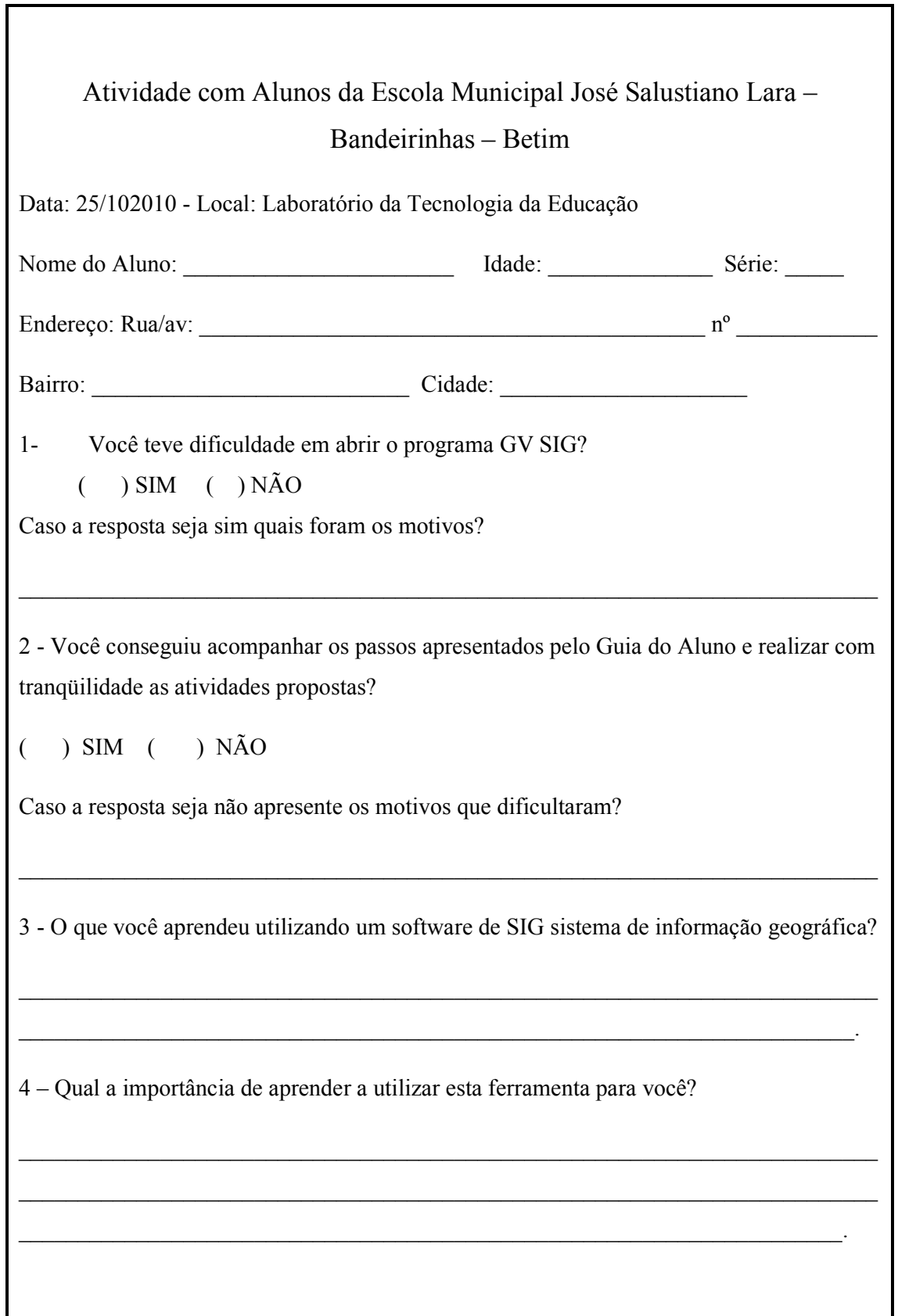

```
5 - Dê uma nota de 0 a 10 para os itens abaixo: 
a) GVSIG (b) Guia do aluno ()
c) Explicação da Atividade ( )
d) Minha participação e interesse ()
5 - Quais foram os novos conhecimentos adquiridos a partir do uso do GVSIG? 
  \mathcal{L}_\text{max} = \mathcal{L}_\text{max} = \mathcal{\_ , and the set of the set of the set of the set of the set of the set of the set of the set of the set of the set of the set of the set of the set of the set of the set of the set of the set of the set of the set of th
  \mathcal{L}_\text{max} = \mathcal{L}_\text{max} = \mathcal{6 – Que novos conhecimentos você adquiriu sobre o lugar em que mora? 
  \mathcal{L}_\text{max} = \mathcal{L}_\text{max} = \mathcal{________________________________________________________________________.
```